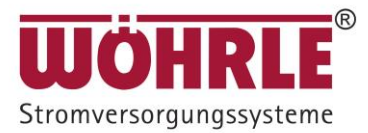

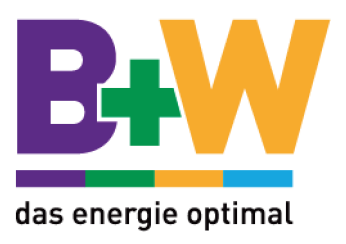

# **CONVERT II**

1, 2 und 3 kVA USV

## **Benutzer- und Betriebshandbuch**

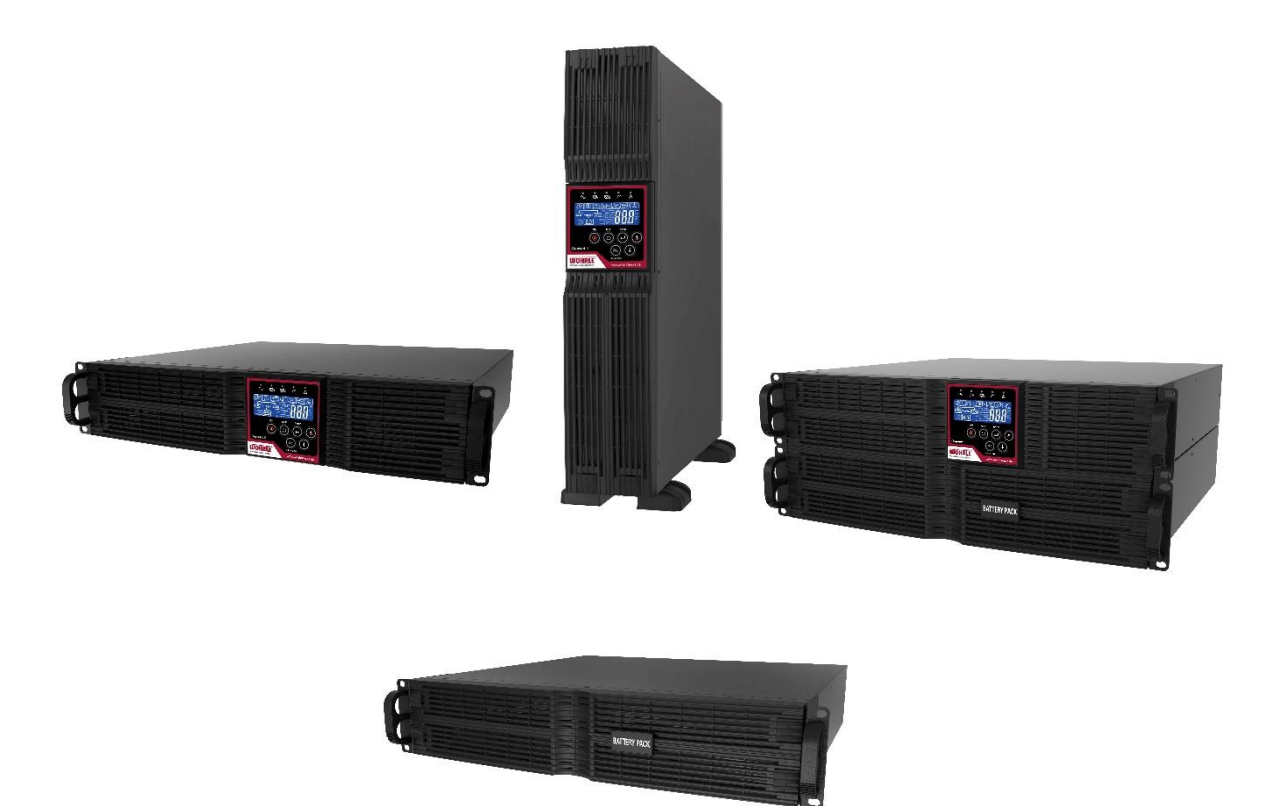

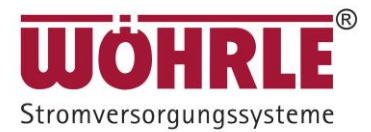

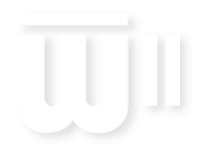

### Inhaltsverzeichnis

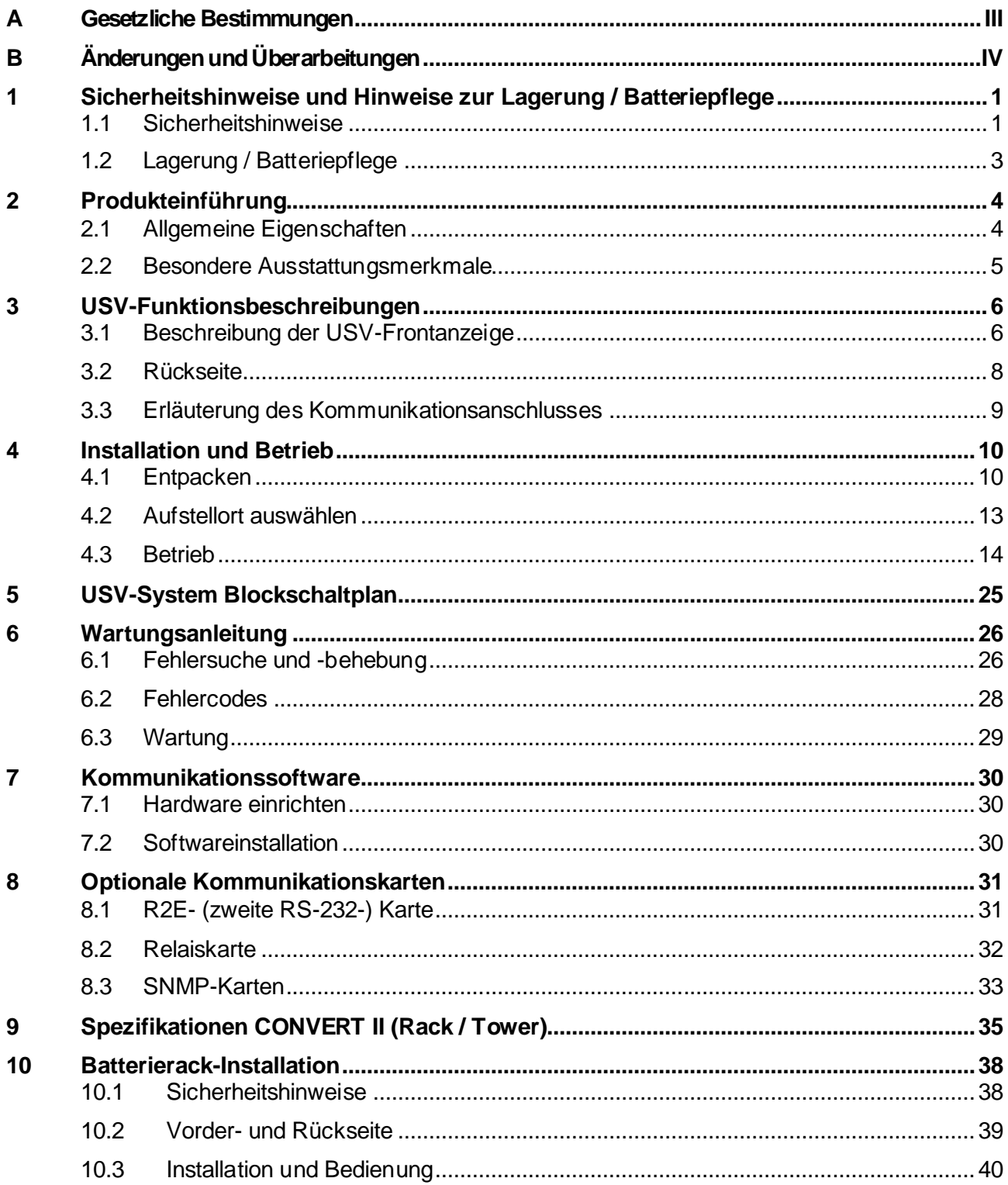

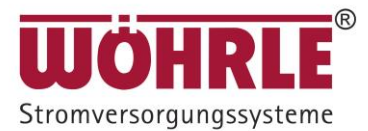

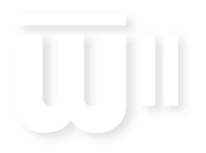

### <span id="page-2-0"></span>A Gesetzliche Bestimmungen

Dieses Handbuch sowie die darin enthaltenen Informationen sind Eigentum der Wöhrle Stromversorgungssysteme GmbH. Jegliche teilweise oder vollständige Veröffentlichung bedarf der vorherigen schriftlichen Genehmigung durch Wöhrle Stromversorgungssysteme.

Die betriebsinterne Vervielfältigung zum ausschließlichen Zweck der Produktevaluierung oder für den sonstigen ordnungsgemäßen Gebrauch ist gestattet und bedarf keiner vorherigen Genehmigung.

#### Warenzeichen

Alle Warenzeichen werden anerkannt, auch wenn sie nicht ausdrücklich als solche gekennzeichnet sind. Eine fehlende Bezeichnung bedeutet nicht, dass es sich bei einem Produkt oder einer Marke nicht um ein eingetragenes Warenzeichen handelt.

Wöhrle Stromversorgungssysteme GmbH

Lerchenstraße 34 71144 Steinenbronn | Germany +49 7157 73 74 0 info@woehrle-svs.de www.woehrle-svs.de ©2021 Wöhrle Stromversorgungssysteme GmbH. All rights reserved

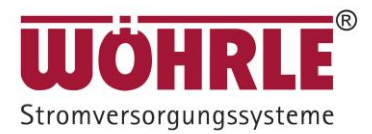

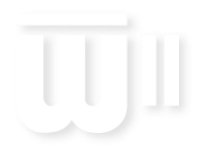

### <span id="page-3-0"></span>B Änderungen und Überarbeitungen

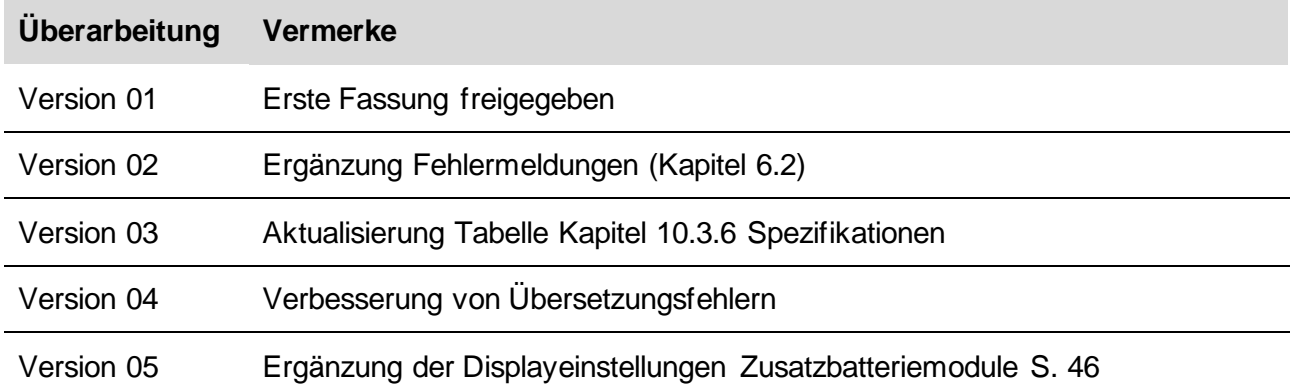

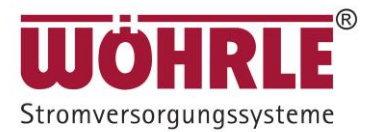

### <span id="page-4-0"></span>**1 Sicherheitshinweise und Hinweise zur Lagerung / Batteriepflege**

#### <span id="page-4-1"></span>**1.1 Sicherheitshinweise** *BEWAHREN SIE DIESE ANLEITUNG AUF*

Die vorliegende Anleitung enthält wichtige Hinweise, die bei der Installation und Wartung der USV und der Batterien zu befolgen sind.

- 1. Öffnen Sie das Gehäuse nicht, weil sich keine durch den Anwender zu wartenden Teile im Inneren des Gehäuses befinden. Wenn Sie das Gehäuse öffnen, erlischt Ihre Garantie und es besteht die Gefahr eines Stromschlags.
- 2. Versuchen Sie nicht, das Gerät selbst zu reparieren. Andernfalls erlischt Ihre Garantie. Wenden Sie sich für die Durchführung von Reparaturen an Ihren Händler.
- 3. Falls Flüssigkeiten über die USV verschüttet werden oder Fremdkörper in das Gerät gelangen, könnte die USV beschädigt werden, Nutzer könnten einen Stromschlag erleiden und die Garantie erlischt.
- 4. Installieren Sie die USV nicht in einer Umgebung, in der Funken, Rauch oder gefährliche Gase entstehen.
- 5. Die USV ist mit einem EMV-Filter ausgestattet. Sorgen Sie dafür, dass die Wechselspannungversorgung ordnungsgemäß geerdet ist, um Gefahren durch mögliche Leckströme zu verhindern. Infolge der durch den EMV-Filter der USV erzeugten geringen Leckströme ist es besonders wichtig, vor dem Netzanschluss die korrekte Erdung der USV sicherzustellen.
- 6. Diese USV ist für die Installation und Inbetriebnahme in einer geschützten kontrollierten Umgebung bestimmt: - Stellen Sie sicher, dass die USV bei den richtigen Umgebungsbedingungen installiert wird. (0-40°C und 0- 90% nicht kondensierende Feuchtigkeit) Durch eine hohe Umgebungstemperatur wird die Lebensdauer der Batterie reduziert.

- Installieren Sie die USV nicht in direktem Sonnenlicht. Bei einem Batteriefehler kann in diesem Fall die Garantie erlöschen.

- Installieren Sie die USV nicht in einer entzündlichen oder anderweitig gefährlichen Umgebung.
- Vermeiden Sie Bereiche, die Vibrationen und physikalischen Stößen ausgesetzt sind.
- Vermeiden Sie Bereiche, in denen Funken erzeugt werden.
- Staub sowie korrosionsfördernde oder salzhaltige Umgebungen können die USV beschädigen.
- Installieren Sie die USV grundsätzlich nur in Innenräumen, da sie nicht für die Installation im Freien ausgelegt ist.
- 7. Achten Sie darauf, dass sämtliche Lüftungsöffnungen frei bleiben und lagern Sie keine Gegenstände auf der USV, um eine Überhitzung der USV zu verhindern. Der Abstand zwischen der Rückwand der USV zur Wand oder anderen festen Gegenständen sollte mindestens 20 cm betragen.
- 8. Installieren Sie die USV in einem belüfteten Bereich.
- 9. Stellen Sie den Betrieb des Produkts unverzüglich ein, wenn Sie seltsame Geräusche oder Gerüche wahrnehmen und wenden Sie sich an Ihren Händler, um Wartungsarbeiten durchführen zu lassen.
- 10. Schalten Sie die USV grundsätzlich aus und trennen Sie die Batterien ab, bevor Sie die USV an einen anderen Ort transportieren. Denken Sie daran, dass geladene Batterien auch dann die Gefahr für einen Stromschlag bieten, wenn sie abgetrennt sind.
- 11. Die USV sollte alle 2-3 Monate aufgeladen werden, wenn sie nicht benutzt wird. Andernfalls erlischt die Garantie. Wenn die USV installiert und genutzt wird, werden die Batterien automatisch aufgeladen und in optimalem Zustand gehalten.
- 12 Stellen Sie sicher, dass die AC-Netzsteckdose ordnungsgemäß geerdet ist.

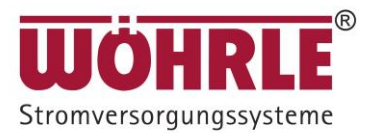

#### **CONVERT II**

- 13. Stellen Sie sicher, dass die Eingangsspannung der USV mit der Netzspannung übereinstimmt. Verwenden Sie nur ein zugelassenes Netzkabel mit den richtigen Anschlüssen für die vorgesehene Netzspannung.
- 14. Sorgen Sie dafür, dass das System von einem qualifizierten Elektroinstallateur installiert wird, um die Sicherheit in allen Anwendungen sicherzustellen, in denen eine USV mit der Stromversorgung verdrahtet wird.
- 15. Die USV verfügt über ihre eigene interne Energiequelle (Batterie). Sollte die Batterie eingeschaltet sein, wenn keine Netzspannung verfügbar ist, kann an den Ausgangsklemmen Spannung anliegen.
- 16. Stellen Sie sicher, dass die Steckdose des Wechselspannungsnetzes ordnungsgemäß geerdet ist.
- 17. Stellen Sie die USV bitte nicht in der Nähe von Wärmequellen oder Bereichen auf, die übermäßig feucht sind.
- 18. Die Batterie wird sich auf natürliche Weise entladen, wenn das Gerät für längere Zeit nicht genutzt wird.
- 19. Die USV versorgt elektronische Geräte in Büros, Telekommunikationseinrichtungen, der Prozessteuerung sowie sicherheitstechnischen Anwendungen.
- 20. Die USV verfügt über eine CVCF-Einstellung (Konstantspannung, Konstantfrequenz). a. Wenden Sie sich für die richtige Einstellung und die richtige Verdrahtung bitte an Ihr lokales Stromversorgungsunternehmen.

b. Nehmen Sie diese Einstellung nicht selbst vor, sonst erlischt Ihre Garantie.

- 21. Diese USV wurde ausgelegt und konstruiert, um Ihre Anlagen vor den vielfältigen Fehlern und Ungleichmäßigkeiten zu schützen, die in einem Versorgungsnetz auftreten können. Sie stellt Ihre Versicherung für eine zuverlässige, saubere und stabile Spannungsversorgung dar.
- 22. Die maximale Umgebungstemperatur für den Betrieb beträgt 40°C oder entsprechend.
- 23. Die Geräte gelten als geeignet für den Betrieb bis zu einer Umgebungstemperatur von maximal 40°C.
- 24. VORSICHT EXPLOSIONSRISIKO, WENN DIE BATTERIE DURCH EINE ANDERE BATTERIE DES FALSCHEN TYPS ERSETZT WIRD. ENTSORGEN SIE GEBRAUCHTE BATTERIEN IM EINKLANG MIT DER ANLEITUNG.
- 25. VORSICHT Entsorgen Sie keine Batterien in einem Feuer. Die Batterien könnten explodieren.
- 26. VORSICHT Öffnen Sie keine Batterien und zerstören Sie sie nicht. Auslaufendes Elektrolyt ist ätzend und schädigt Haut und Augen. Es kann giftig sein.
- 27. Hinweise zur Installation eines externen Batteriemoduls finden Sie in der Bedienungsanleitung "Bedienungsanleitung für die Installation des Batteriemoduls"

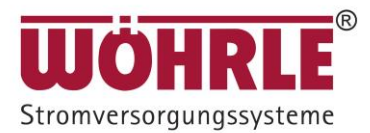

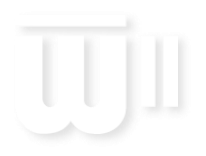

#### <span id="page-6-0"></span>**1.2 Lagerung / Batteriepflege**

Falls die USV für einen längeren Zeitraum nicht genutzt wird, muss sie bei moderaten Klimabedingungen gelagert werden. Die Batterien sollten alle drei Monate zwölf Stunden lang aufgeladen werden, indem das USV-Netzkabel eingesteckt und das USV Modul mit Spannung versorgt wird wird. Wiederholen Sie diesen Vorgang alle zwei Monate, falls die Umgebungstemperatur zur Lagerung höher ist als 25°C.

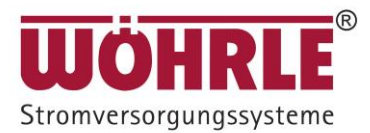

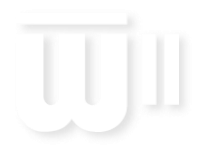

### <span id="page-7-0"></span>**2 Produkteinführung**

#### **2.1 Allgemeine Eigenschaften**

- <span id="page-7-1"></span>1. Die True Online-Technologie versorgt Ihre kritischen Geräte permanent mit stabiler Wechselspannung.
- 2. Die hoch effiziente PWM-Sinus-Wellentopologie ergibt einen ausgezeichneten Wirkungsgrad.
- 3. Der hohe Scheitelfaktor des Wechselrichters verarbeitet auch hohe Einschaltströme, ohne dass deswegen die Nennleistung erhöht werden muss.
- 4. Die benutzerfreundliche Plug-und-Play-Ausführung ermöglicht eine problemlose Installation.
- 5. Durch die integrierten wartungsfreien und verschlossenen Batterien wird der Wartungsaufwand reduziert.
- 6. Als Schutz vor Überlastung schaltet die USV in 30 Sekunden automatisch in den Bypassbetrieb, wenn die Belastung 105% der Nennleistung erreicht. Das Gerät schaltet automatisch wieder in den Wechselrichterbetrieb zurück, sobald der Überlastzustand beendet ist.
- 7. Sollte der Ausgang kurzgeschlossen werden, schaltet die USV das System in den Standby-Betrieb, gibt einen optischen und akustischen Alarm ab, und unterbricht die Ausgangsversorgung automatisch so lange, bis die Kurzschlusssituation manuell aufgehoben wird.

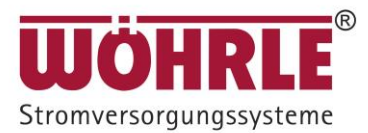

#### <span id="page-8-0"></span>**2.2 Besondere Ausstattungsmerkmale**

- 1. Unsere Hoch-Frequenztechnologie ohne Trafo im Tower- oder Rackgehäuse ermöglicht den Einbau der USV auch unter den schwierigsten Raumbedingungen.
- 2. Diese USV ist mit einer volldigitalisierten Steuerungslogik zur besseren Funktionalität und hochwertigen Stromversorgung ausgestattet. Durch die digitale Signalverarbeitung (Digital Signal Processing, DSP) bietet die USV außerdem eine leistungsfähige Kommunikationsfähigkeit, mit der die Flexibilität für eine einfache Fernsteuerung und überwachung erhöht wird.
- 3. Die weite Eingangsspannungstoleranz von 110-300 V ermöglicht eine Unterspannungs- oder Überspannungskorrektur.
- 4. Unsere Batteriestart-Funktion (Kaltstart) ermöglicht ein Hochfahren der USV sogar während eines Netzausfalls.
- 5. Durch unser intelligentes Batteriemanagement wird die Lebensdauer der Batterien verlängert.
- 6. Durch unsere aktive Leistungsfaktorkorrektur (PFC)wird der Eingangsleistungsfaktor der USV kontinuierlich > 0,98 gehalten, wodurch ein hervorragender Wirkungsgrad gewährleistet wird.
- 7. Durch unsere wählbare Bypass-Eingangsspannungstoleranz (Empfindlichkeit niedrig/hoch) wird eine Unterspannung oder Überspannung an den Verbraucherlasten im Bypassbetrieb verhindert. Die wählbaren Spannungsbereiche sind: (Lo) niedrige Bypass-Empfindlichkeit: viele wählbaren Ausgangsspannungen ±15% und (HI) hohe Bypass-Empfindlichkeit: viele wählbaren Ausgangsspannungen ±10%. Beträgt die Einstellung für die Ausgangsspannung beispielsweise 230 V, dann liegt der Bereich für die niedrige Bypass-Empfindlichkeit bei 230 V ±15%, also zwischen 195,5-264,5 VAC.
- 8. Die USV bietet eine große Auswahl an konfigurierbaren Ausgangsspannungen, um den unterschiedlichen Eingangsspannungen zu entsprechen.
- 9. Die USV ist so ausgelegt, dass sie die verschiedenen strengen internationalen Normen für elektromagnetische Verträglichkeit (EMV) erfüllt.

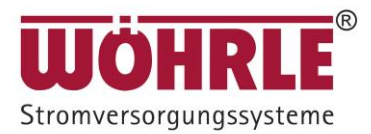

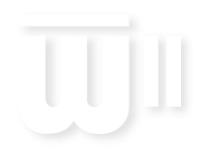

### <span id="page-9-0"></span>**3 USV-Funktionsbeschreibungen**

### <span id="page-9-1"></span>**3.1 Beschreibung der USV-Frontanzeige**

#### **3.1.1 CONVERT II < Konvertibler Typ (Rack / Tower) > LCD-Anzeige**

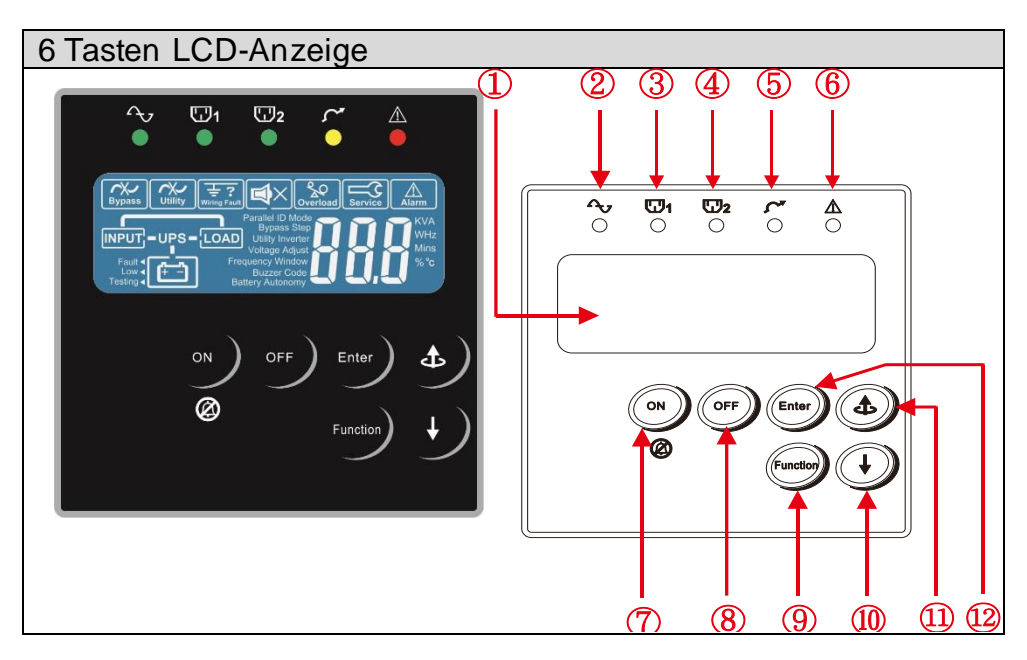

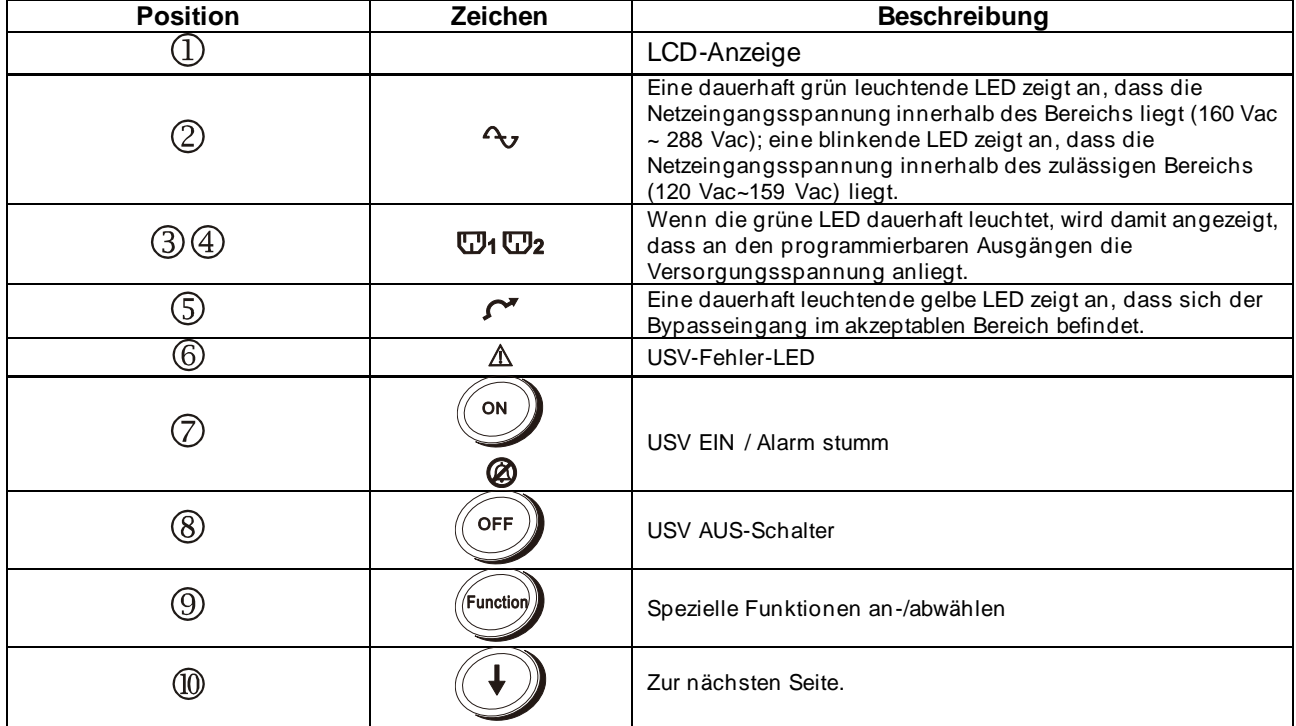

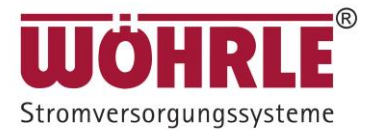

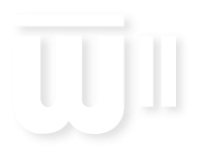

#### **CONVERT II**

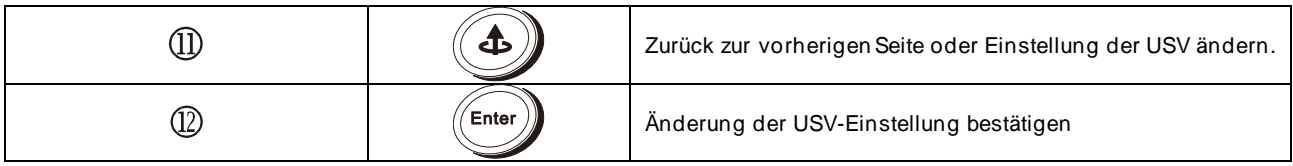

© Umschaltung Bypass: Drücken Sie gleichzeitig die Tasten "EIN $\overline{\mathcal{O}}$ " und " $\overline{\mathbb{D}}$  Nach oben" und halten Sie sie ungefähr drei Sekunden lang gedrückt, um die USV vom Wechselrichter- in den Bypassbetrieb umzuschalten. (Die Bypass-LED blinkt dauerhaft und der Summer ertönt im Intervallbetrieb.) Oder um vom "Bypassbetrieb in den Wechselrichterbetrieb" umzuschalten, wenn sich die USV im Bypassmode befindet.

#### **3.1.2 Beschreibung der LCD-Anzeige**

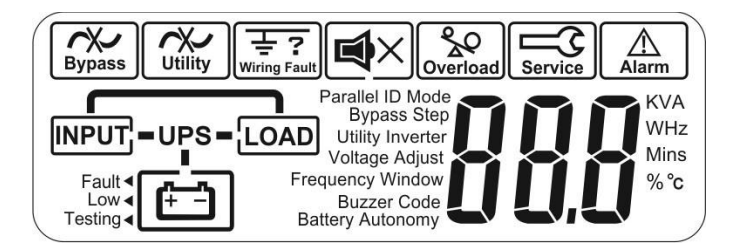

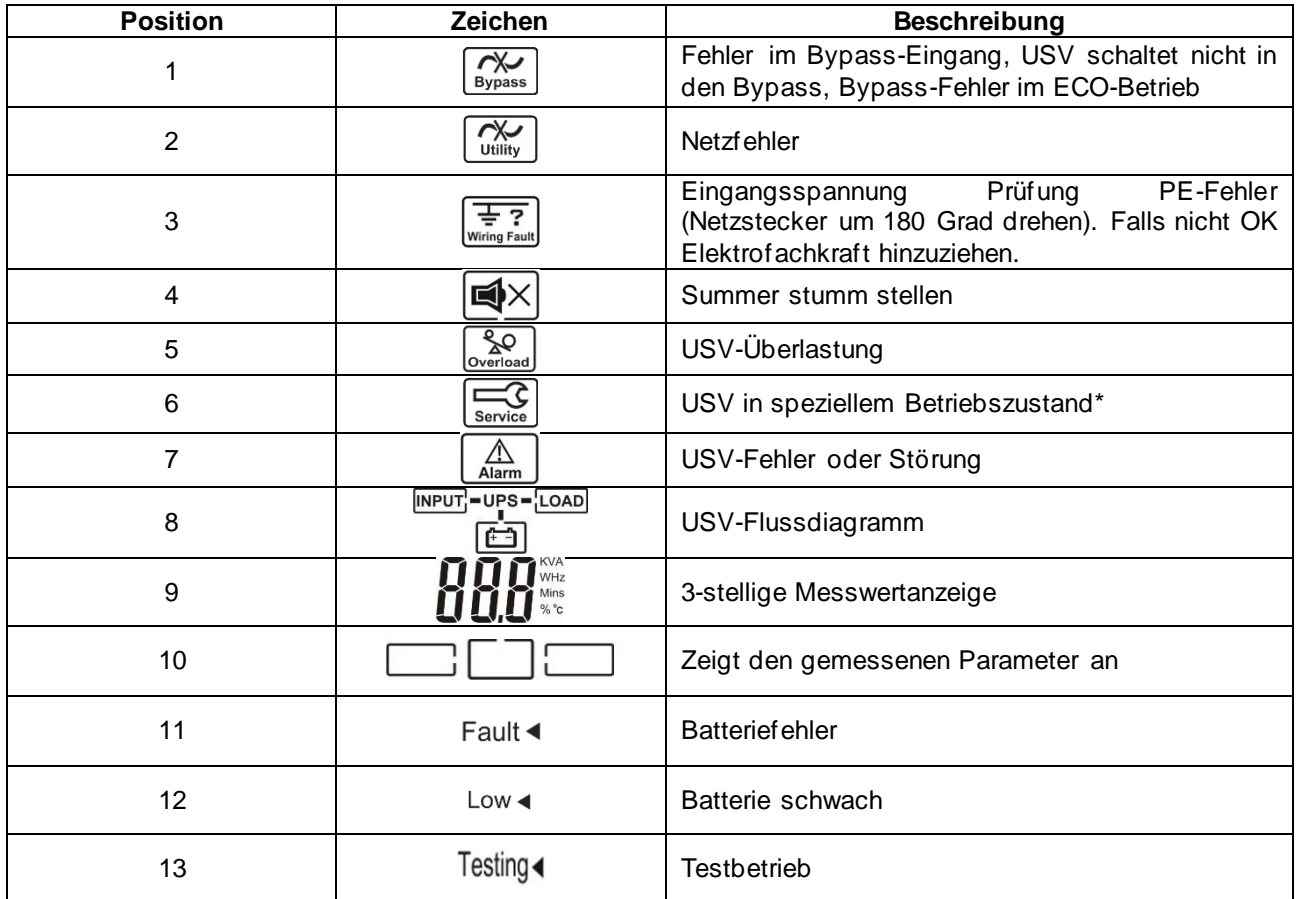

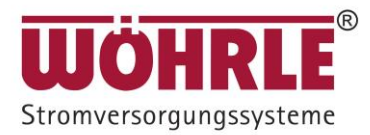

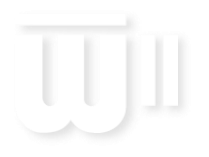

#### <span id="page-11-0"></span>**3.2 Rückseite**

#### **CONVERT II 230V**

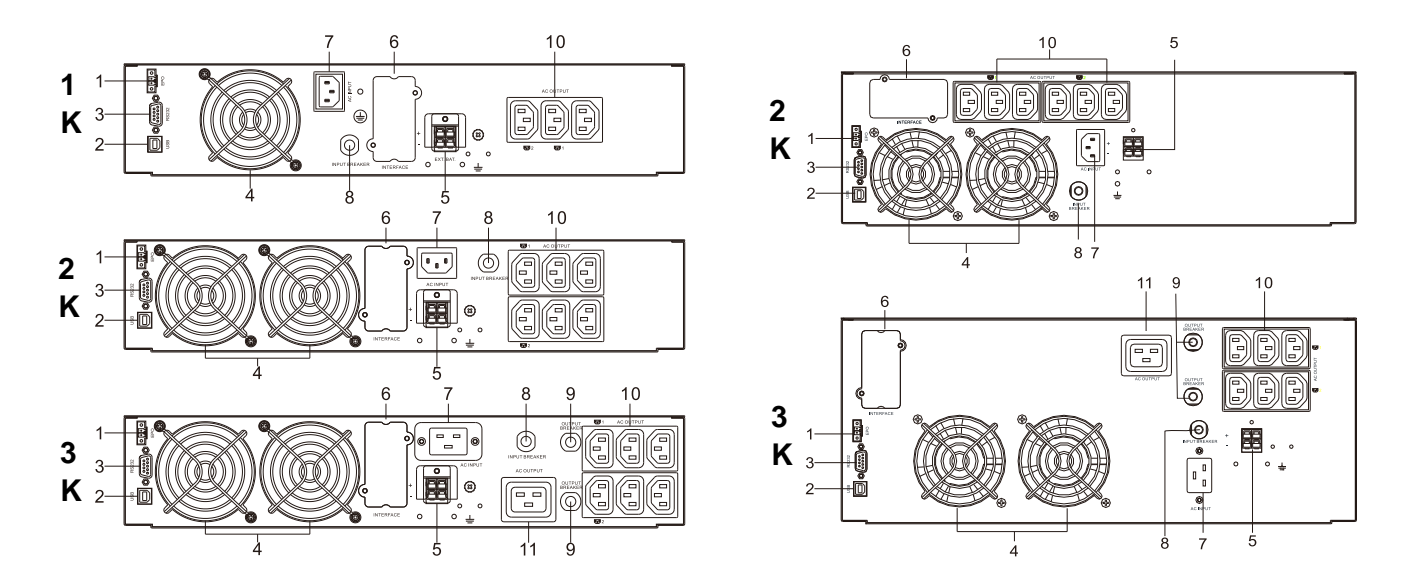

- 1. Notabschaltung (EPO)/ Fernsteuerung EIN/AUS [Remote ON/OFF, ROO] Potentialfreie Signaleingänge
- 2. USB-Port\*
- 3. RS-232-Port
- 4. Lüfter
- 5. Externer Batterieanschluss\*
- 6. Steckplatz für optionale Kommunikationskarten\*
- 7. Netzeingangsbuchse
- 8. Sicherungsschalter des Netzversorgungseingangs
- 9. Ausgangssicherungsschalter für zwei Ausgänge
- 10. AC-Ausgänge (teils programmierbar\*)
- 11. USV Ausgang
- \* Hinweise: Optionale Funktion

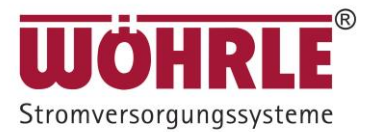

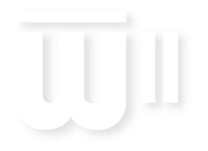

#### <span id="page-12-0"></span>**3.3 Erläuterung des Kommunikationsanschlusses**

Die USV ist standardmäßig mit einem echten RS-232-Kommunikationsport ausgestattet, um die Kommunikation mit der beigefügten USV-Überwachungssoftware zur Fernüberwachung des USV-Status via PC zu gewährleisten. Sechs weitere Schnittstellenkarten sind als Option verfügbar, um den verschiedenen Kommunikationsanforderungen gerecht zu werden: USB, EPO, DCE (Relaiskarte), R2E, USE, und eine SNMP-/Webkarte. (Siehe Kapitel 8.) Die mit der USV mitgelieferte Software ist mit vielen Betriebssystemen kompatibel, darunter Windows 98 / Me / NT / 2000 / 2003 / XP / Vista / 2008 / 7 / 8, Novell, NetWare, Unix, Linux 2.6.x, Mac OS X v10.5 Leopard, Mac OS X v10.6. Wenden Sie sich im Hinblick auf eine für Snow Leopard geeignete Software bitte an Ihren Händler. Alle Kommunikationsports einschließlich der optionalen Karten können gleichzeitig aktiv sein und gleichzeitig genutzt werden, um den Status der USV zu überwachen. Die USV kann allerdings jeweils nur von einer Kommunikationsschnittstelle (diejenige mit der höchsten Priorität) gesteuert werden. Die Kommunikationsschnittstellen haben die folgenden Prioritäten (die höchste Priorität zuerst).

- 1) EPO-/ROO-Eingangsport
- 2) Optionale Schnittstellenkarte
- 3) Optionale USB
- 4) RS-232

#### <span id="page-12-1"></span>**3.3.1 Echte RS-232**

Die RS-232-Schnittstelle muss folgendermaßen konfiguriert werden:

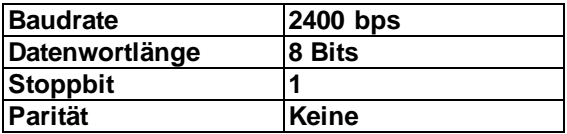

Pinbelegungen:

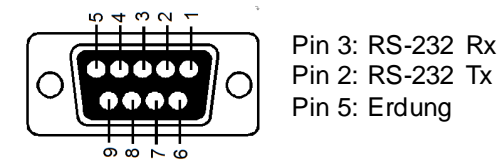

#### **3.3.2 3.3.2 EPO**

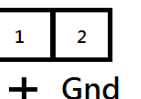

Pinbelegungen: Funktionseinstellung:

- 1. EPO NC  $\rightarrow$  USV abschalten (voreingestellt)
- 2. EPO NO  $\rightarrow$  USV abschalten
- 3. ROO NC  $\rightarrow$  USV hochfahren
- 4. ROO NO  $\rightarrow$  USV hochfahren

(diese Funktion wird über das Einstellungstool eingestellt)

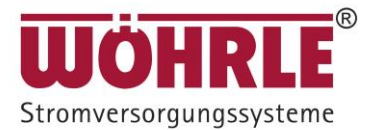

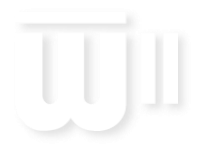

### <span id="page-13-0"></span>**4 Installation und Betrieb**

Lesen Sie vor der Installation der USV bitte sorgfältig die Sicherheitshinweise (Seite 2 + 3) durch.

#### <span id="page-13-1"></span>**4.1 Entpacken**

Überprüfen Sie die USV beim Empfang. Der Hersteller hat eine robuste Verpackung für das Produkt entwickelt. Während des Transports können jedoch Unfälle und Beschädigungen auftreten. Im Falle einer Beschädigung sind der Spediteur und der Händler sofort zu benachrichtigen.

Die Verpackung ist recycelbar und kann wiederverwendet werden.

- 1. Entfernen Sie zuerst den Verpackungsschaumstoff und handhaben Sie die USV mit Sorgfalt, solange diese noch in ihrer Kunststoffverpackung ist. Der Kunststoff ist rutschig und die USV könnte Ihnen aus den Händen fallen und Sie an den Füßen verletzen.
- 2. Überprüfen Sie zusätzlich zur USV auch den Inhalt der Verpackung. Folgendes ist im Standardlieferumfang enthalten:
	- **A. Bedienungsanleitung**
	- **B. IEC-Ausgangskabel (nur für USV mit IEC-Buchsen)**
	- **C. IEC-Eingangskabel (nur für USV mit IEC-Buchsen)**

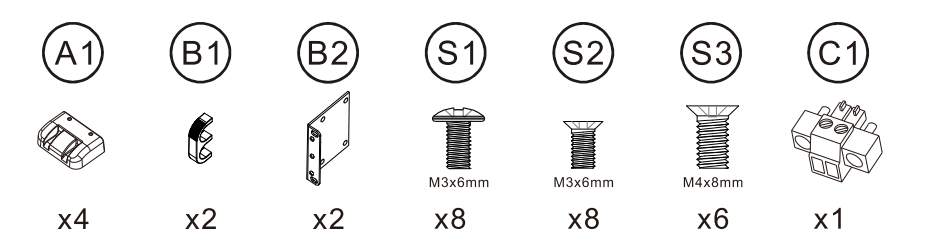

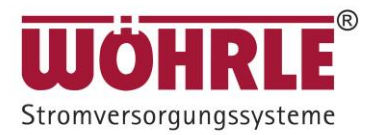

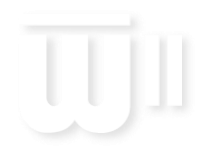

#### **4.1.1 Installationsanleitung**

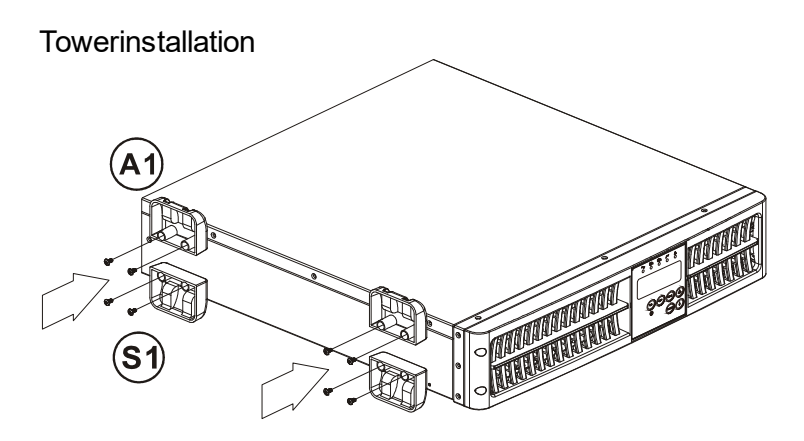

Rackmontage

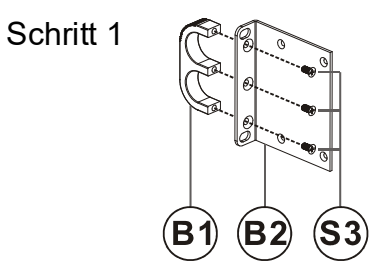

Schritt 2

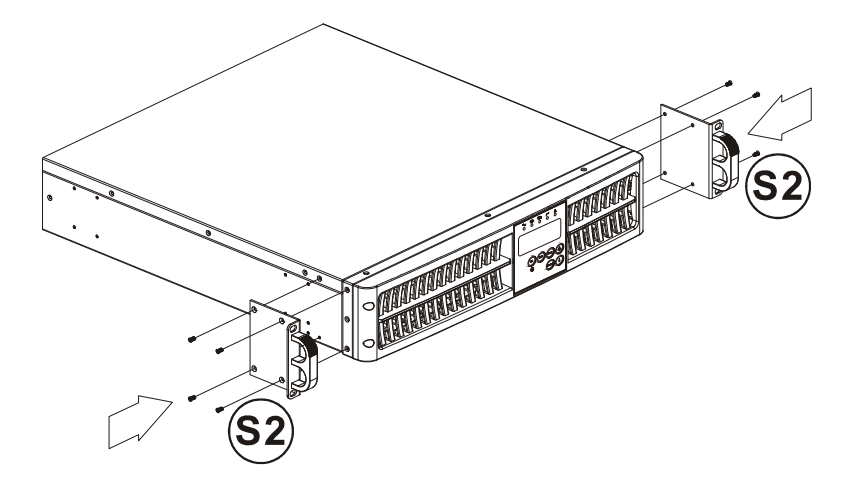

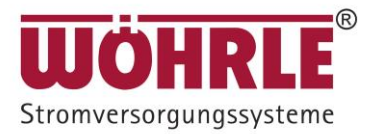

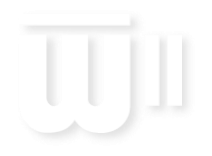

### **CONVERT II**

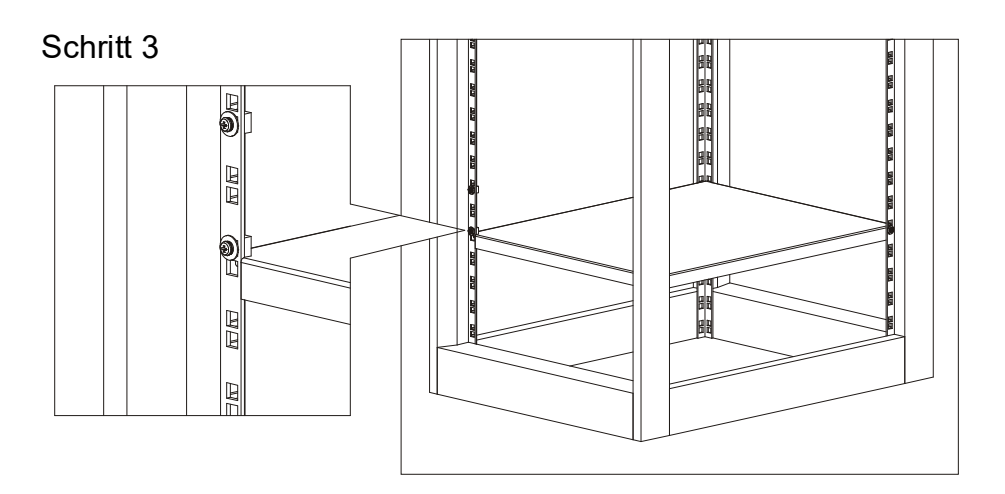

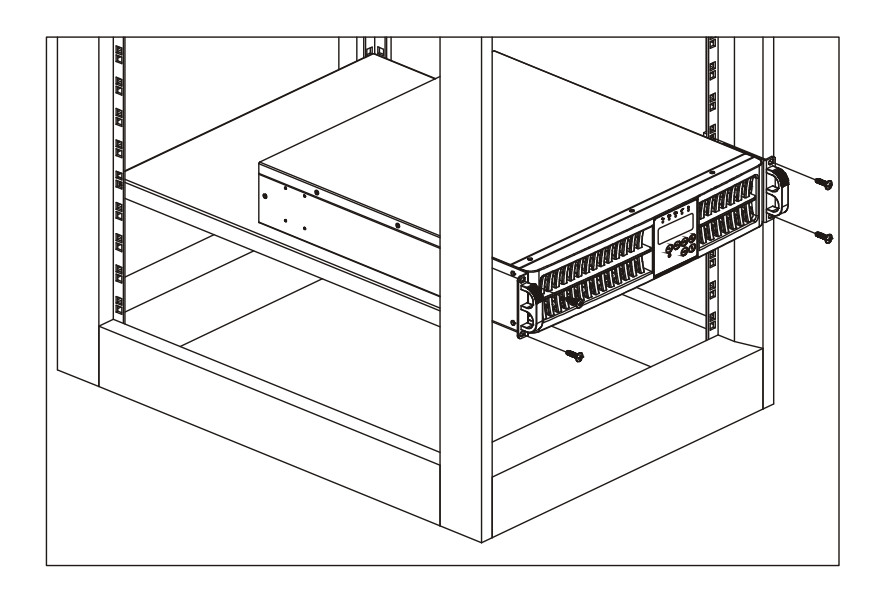

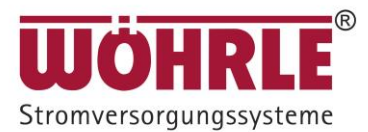

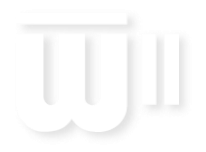

#### <span id="page-16-0"></span>**4.2 Aufstellort auswählen**

Die USV ist schwer. Wählen Sie einen Aufstellungsort aus, der statisch ausreicht, um das Gewicht der USV zu tragen.

Halten Sie sich bei der Aufstellung der USV an die folgenden Hinweise, um einen ordnungsgemäßen Betrieb und eine lange Lebensdauer zu gewährleisten:

- 1. Halten Sie zwischen Rückwand der USV und der Wand einen Abstand von mindestens 20 cm (8 Zoll) ein.
- 2. Achten Sie darauf, dass Sie den Luftstrom zu den Lüftungsöffnungen des Geräts nicht blockieren.
- 3. Vergewissern Sie sich, dass der Aufstellungsort frei von übermäßigem Staub ist und dass sich die Umgebungstemperatur und die Luftfeuchtigkeit innerhalb der angegebenen Grenzen befinden.
- 4. Stellen Sie die USV nicht in einer staubigen oder korrosiven Umgebung oder in der Nähe von entflammbaren Objekten auf.
- 5. Diese USV ist nicht zur Verwendung im Freien ausgelegt.

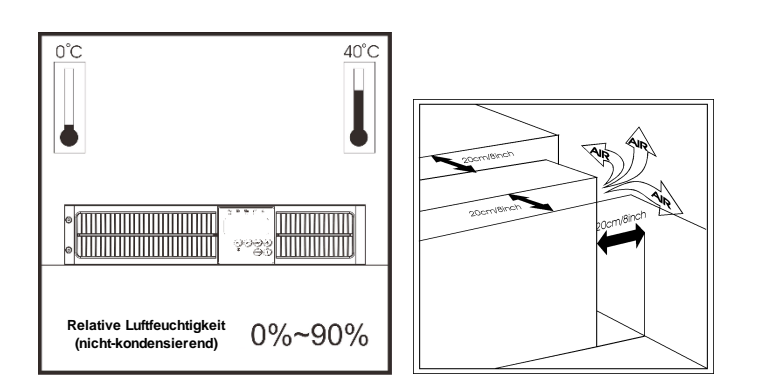

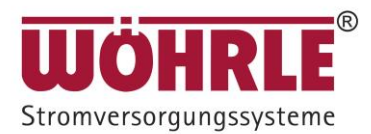

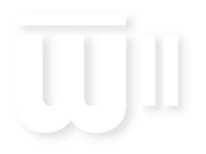

#### <span id="page-17-0"></span>**4.3 Betrieb**

#### **4.3.1 LCD-Anzeige**

- 4.3.1.1 Inbetriebnahme mit Netzversorgung
	- 1. Vergewissern Sie sich, dass die Netzsteckdose der Stromversorgung ordnungsgemäß geerdet ist.
	- 2. Stellen Sie sicher, dass die Nennspannung der Stromquelle den Spezifikationen der USV entspricht.
	- 3. Stecken Sie den Netzstecker der USV in die Steckdose der Wechselspannungsquelle.
	- 4. 5 Sekunden nachdem der AC-Eingang mit Strom versorgt wird, beginnt die USV hochzufahren. Die LED-/LCD-Anzeigen leuchten alle einmal auf und erlöschen und der Lüfter schaltet sich ein. Die vollständige LCD-Anzeige sieht aus wie auf der nachstehenden Abbildung:

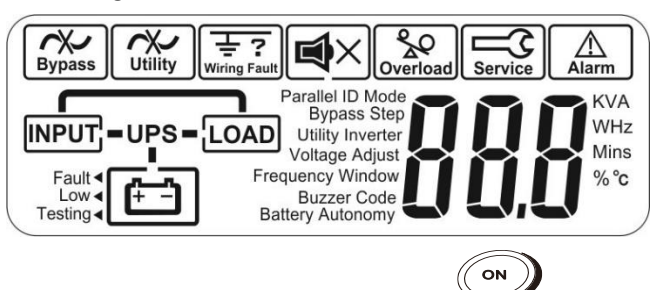

5. Drücken Sie auf der USV die Taste  $\circledast$  und halten Sie sie so lange fest, bis zweimal ein Piepton ertönt; die USV beginnt 5 Sekunden lang ihr Inbetriebnahmeverfahren. Auf der LCD-Anzeige wird zuerst die nachstehende Abbildung A und anschließend Abbildung B angezeigt. Die LED  $\sim$ <sup>1</sup> leuchten auf, um anzuzeigen, dass Netz- und Bypasseingang normal sind. Anschließend bleiben die LED "~","<sup>"[1]</sup>"," <sup>[1]</sup>2 erleuchtet, während auf der LCD-Anzeige Abbildung B angezeigt wird.

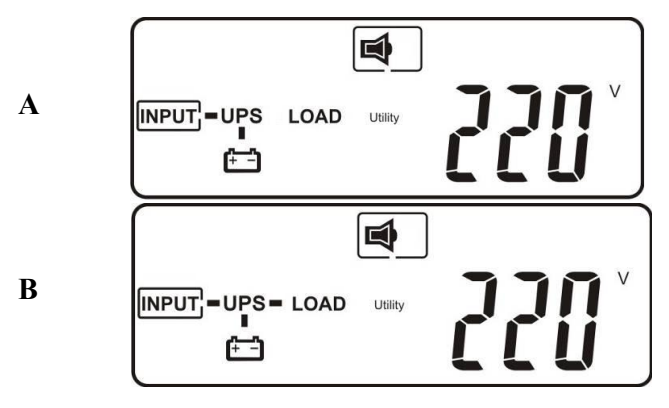

Wenn auf der Anzeige Abbildung B angezeigt wird, heißt das, dass die Inbetriebnahme abgeschlossen ist. Wenn es sich bei der USV um ein neu installiertes Gerät handelt, sorgen Sie dafür, dass die USV im Netzbetrieb mindestens 4 Stunden lang aufgeladen wird, bevor der erste Backup-Test durchgeführt wird.

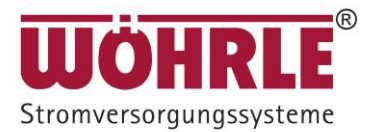

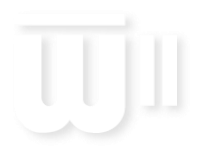

#### **CONVERT II**

6. Backup-Test – Ziehen Sie den Netzstecker der USV heraus oder schalten Sie die Stromquelle ab, um einen Stromausfall zu simulieren. Die grüne LED-Anzeige  $\sim$  wird dunkel und die gelbe LED-Anzeige " $\mathbb{Z}_1$ ", " $\mathbb{Z}_2$  leuchtet auf. Es ertönt in regelmäßigen Abständen ein akustischer Alarm und auf der LCD-Anzeige wird die nachstehende Abbildung C angezeigt:

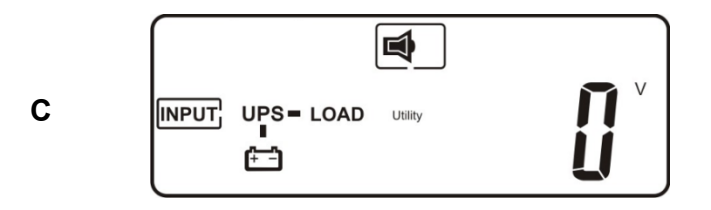

#### 4.3.1.2 Kaltstart (Gleichspannungsstart)

1. Stellen Sie sicher, dass die interne Batterie verfügbar ist oder die externe Batterie richtig mit der

USV verbunden ist. Drücken Sie die Taste <sup>@</sup>und halten Sie sie 3 Sekunden lang gedrückt, bis zweimal ein Piepton ertönt, lassen Sie die Taste los und drücken Sie 3 Sekunden lang auf

 $\infty$ 

 $(\bigcirc)$ 

, bis erneut zweimal ein Piepton ertönt, um das Kaltstartverfahren zu bestätigen. Falls die Bestätigung durch die 2. Taste nicht innerhalb von 10 Sekunden nach den ersten beiden Pieptönen erfolgt, wird der Kaltstart der USV abgebrochen und die USV nach 10 Sekunden abgeschaltet.

2. 5 Sekunden nach dem Kaltstart leuchten die gelbe LED " $\mathbb{Z}$ 1", " $\mathbb{Z}$ 2 auf, es ertönt in regelmäßigen Abständen ein Alarm und die LCD-Anzeige zeigt der Reihe nach die nachstehenden Abbildungen D und E.

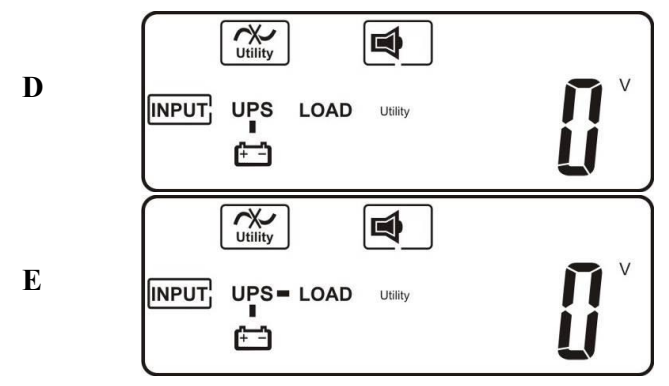

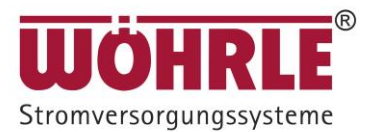

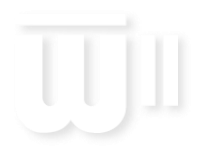

#### 4.3.1.3 Betrieb der Messanzeigen

1. Nach Inbetriebnahme der USV können die USV-Messwerte kontrolliert werden, indem die Taste

gedrückt wird. Es erscheinen die folgenden Anzeigen in der nachstehenden Reihenfolge: Abbildung F (AC-Eingangsspannung)→Abbildung G (AC-Eingangsfrequenz)→ Abbildung H (USV-Ausgangsspannung)→ Abbildung I (USV-Ausgangsfrequenz)→ Abbildung J (USV-Last in Prozent)→ Abbildung K (USV-Ausgangsstrom)→ Abbildung L (Batteriespannung) → Abbildung M (USV-Innentemperatur) und zurück zu Abbildung F.

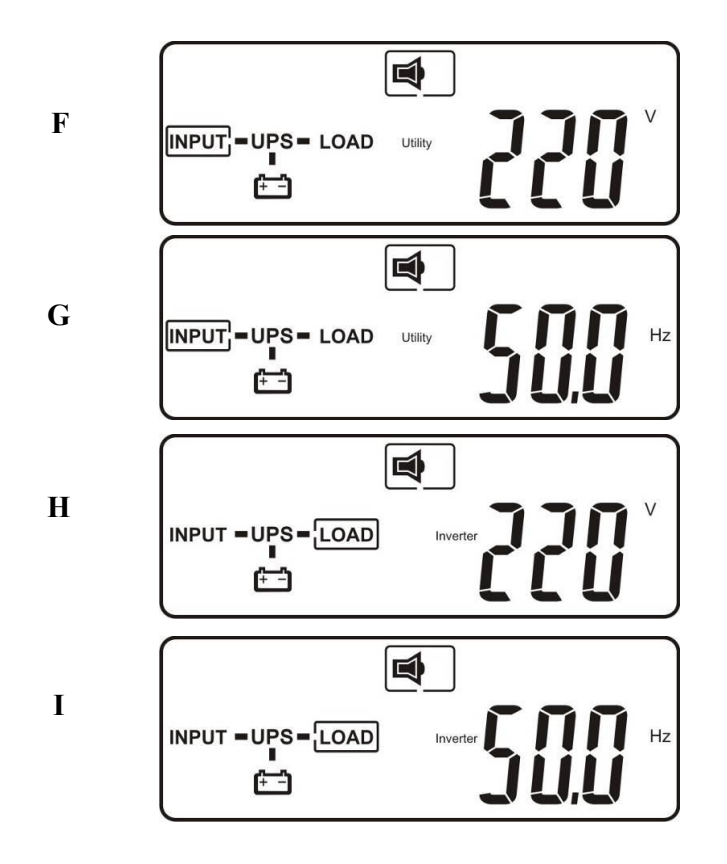

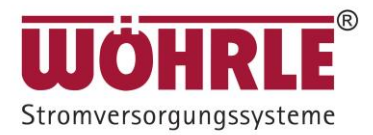

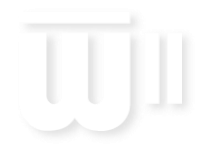

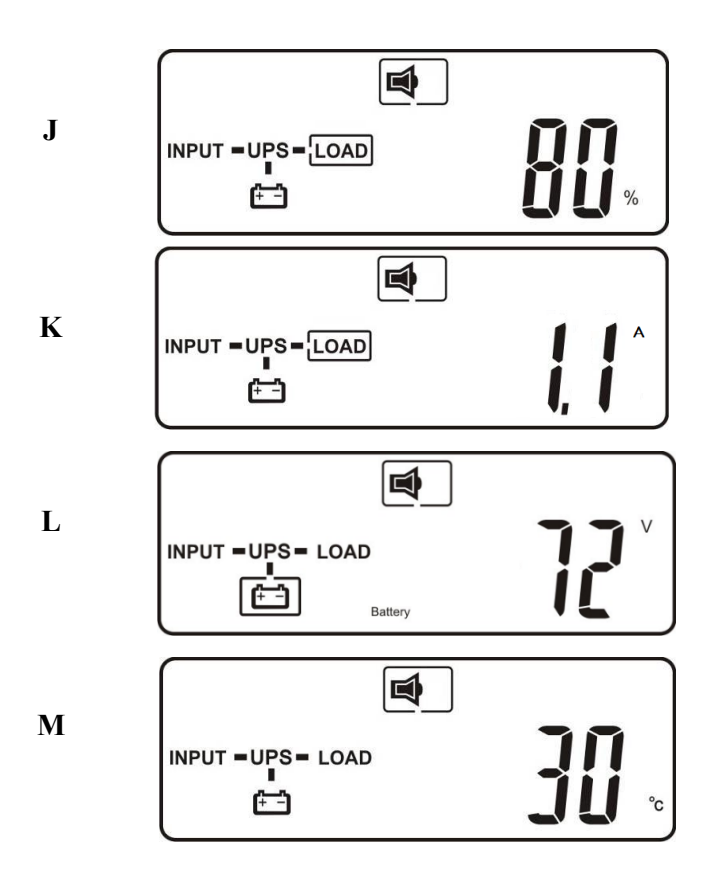

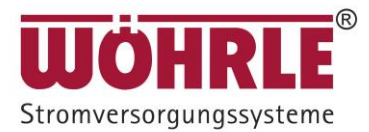

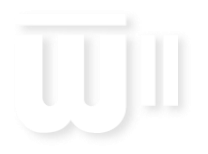

#### **CONVERT II**

#### 4.3.1.4 USV Gesperrt

Die USV kann sich selbst sperren, wenn es zu einem kritischen anormalen Zustand oder einer Störung kommt. Auf der LCD-Anzeige ist dann die nachstehende Abbildung N zu sehen.

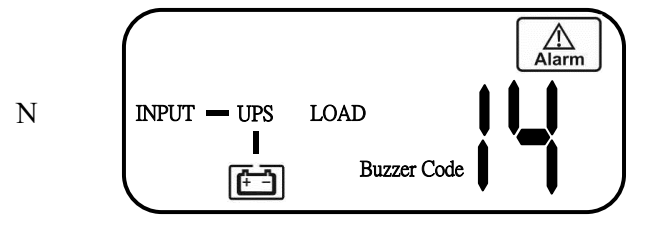

Gehen Sie folgendermaßen vor, um die USV aus dem gesperrten Status zu befreien:

(a) Kontrollieren Sie den Fehlercode und zeichnen Sie ihn auf.

(b) Schlagen Sie mögliche Ursachen in der Bedienungsanleitung nach, beheben Sie das Problem oder wenden Sie sich an den Dienstleister.

 $\sim$ OFF (c) Drücken Sie die AUS-Taste und halten Sie sie 5 Sekunden lang gedrückt, bis zwei Pieptöne ertönen.

(d) Ziehen Sie das Netzkabel aus der Steckdose der Wechselspannungsversorgung oder schalten Sie den Stromversorgungsschalter aus.

(e) Nachdem die USV vollständig ausgeschaltet wurde, ist die USV entsperrt.

4.3.1.5 Voreinstellung der USV und spezielle Funktionen

Nachdem der Startvorgang vollkommen abgeschlossen ist, drücken Sie die Taste und die LCD-Anzeige wechselt zu Abbildung Q1.

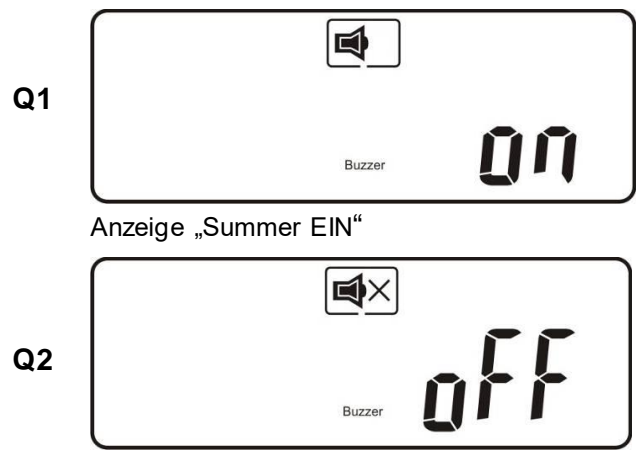

Anzeige "Summer AUS"

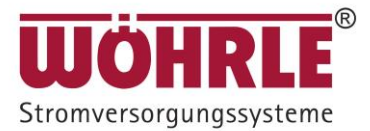

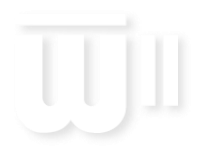

**CONVERT II**

<span id="page-22-0"></span>4.3.1.6 Verwenden Sie die Taste  $\overline{\mathbb{Q}}$  zum Vorblättern und zur Überprüfung der USV-Einstellungen. Die LCD-Anzeige wechselt in der folgenden Reihenfolge: Abbildung Q1 (Summer) → Abbildung R1 (Selbsttest) → Abbildung S1 (Spannungsbereich für den Bypass) → Abbildung T (Synchronisationsbereich der Ausgangsfrequenz) → Abbildung U (Ausgangsspannung des Wechselrichters) → Abbildung V1 (Betriebsart der USV) → Abbildung W (Feineinstellung der Ausgangsspannung)  $\rightarrow$  Abbildung X (Ende des Menüs).

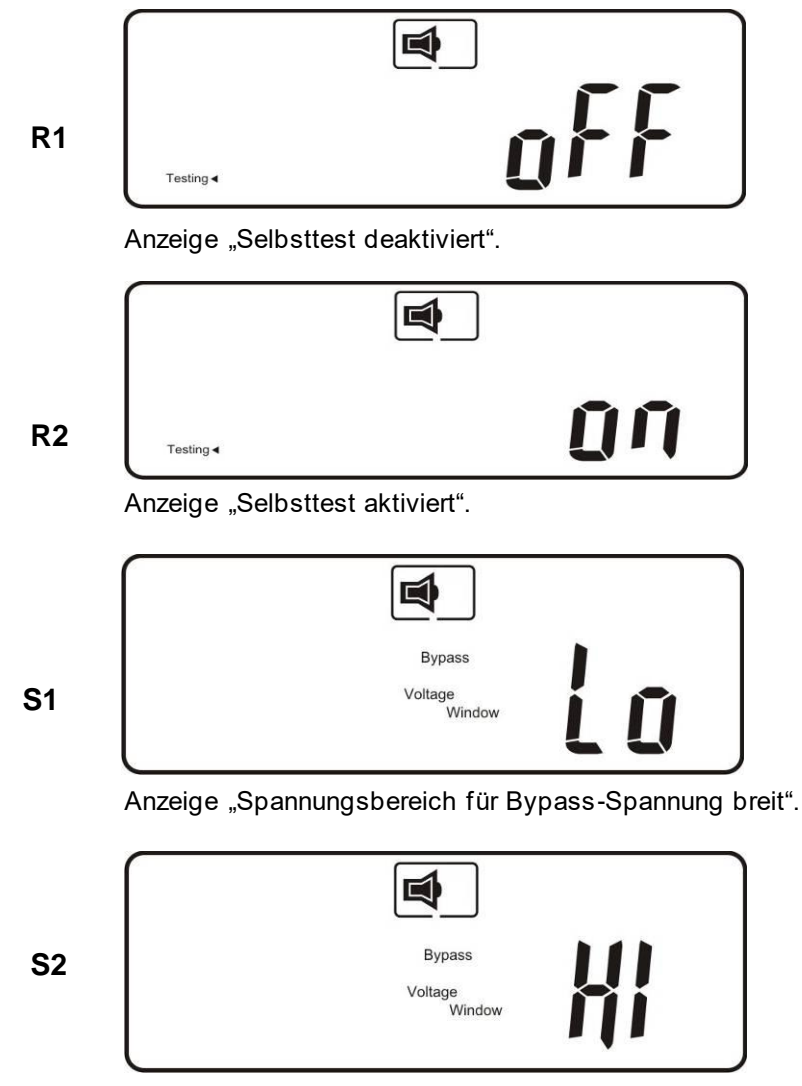

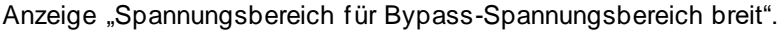

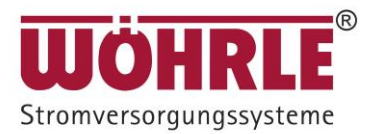

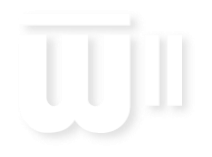

#### **CONVERT II**

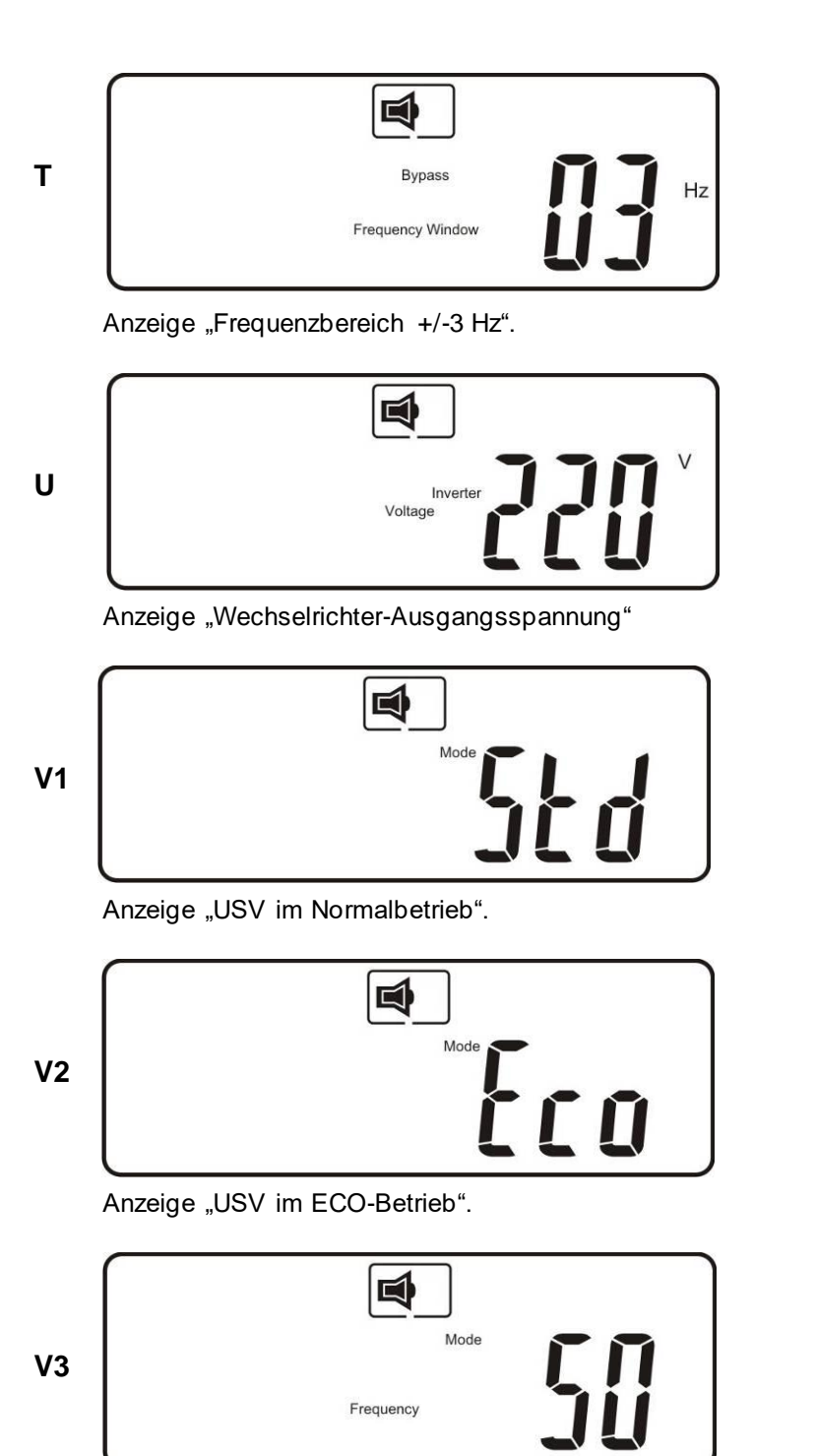

Anzeige "USV im CVCF 50Hz Betrieb".

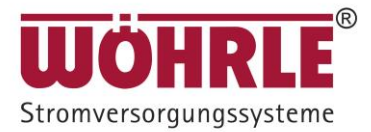

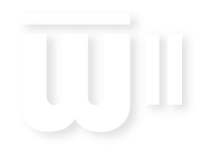

#### **CONVERT II**

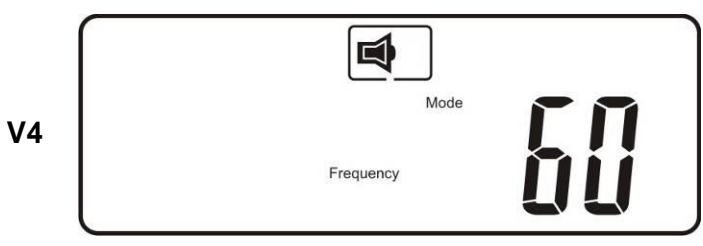

#### Anzeige "USV im CVCF 60 Hz Betrieb".

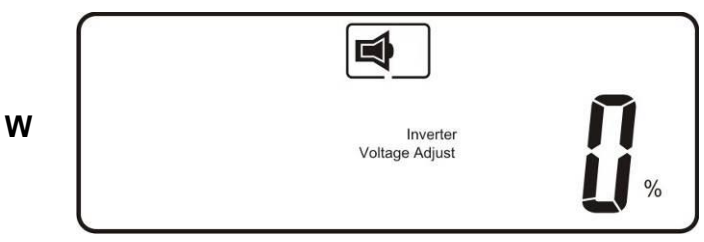

Anzeige "Regelung der Ausgangsspannung (-3%, -2%, -1%, 0%, +1%, +2%, +3%)"

Einstellung Zusatzbatteriemodule über Display:

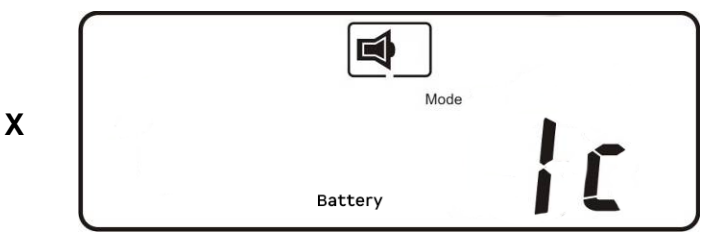

Anzeige "Anzahl der Batteriesätze":

USV Leistung 1 K  $4 \times 3 \times 9$  Ah im Batteriemodul = 4c USV Leistung  $3 K 1 x 6 x 9 Ah$  im Batteriemodul = 1c USV Leistung  $3 K 2 x 6 x 9 Ah$  im Batteriemodul = 2 c

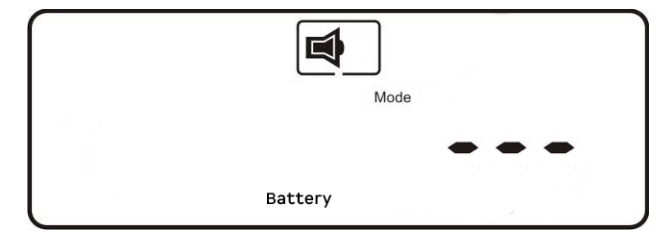

**Y**

Angabe der Kapazität der Batterien in Ah

 Kapazität --- nicht ändern = 9 Ah, falls externe Batterien Kapazität eingeben Maximale Eingabe 9 Ah

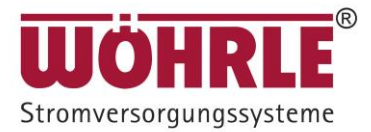

ON

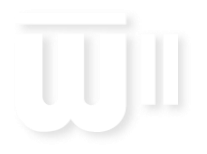

### Benutzer- und Betriebshandbuch

**CONVERT II**

4.3.1.7 Durch Betätigen der Taste können Sie spezielle Funktionen ausführen. Dazu gehören: Summer EIN (Abbildung Q1), Summer AUS (Abbildung Q2, Alarm stumm stellen bei USV-Warnung) und Selbsttest AUS (Abbildung R1) oder Selbsttest EIN (Abbildung R2). Die USV führt den Batterietest zehn Sekunden lang aus.

#### **4.3.2 USV-Voreinstellungen und Alternativwerte**

4.3.2.1 Vergewissern Sie sich, dass die USV nicht EIN geschaltet ist. Betätigen Sie die Tasten

Ein  $\circled{2}$  und Vorblättern *vurgleichzeitig etwa drei Sekunden lang. Der Summer ertönt* zwei Mal und die LCD-Anzeige zeigt Abbildung Q1 an, was bedeutet, dass sie sich jetzt im Einstell-Betrieb befindet.

- 4.3.2.2 Das Vorblättern durch die einzelnen Optionen erfolgt gemäß Abschnitt [4.3.1.6.](#page-22-0)
- 4.3.2.3 Außer für den Summer (Abbildungen Q1 und Q2) und den Selbsttest (Abbildungen R1

und R2) werden alle Voreinstellungen durch Betätigen der Taste  $\mathcal{L}$  geändert.

- 4.3.2.4 Die Anzeigen S1 und S2 zeigen den zulässigen Bereich für die Bypass-Spannung an. Es folgt die Wechselrichter-Ausgangsspannung. Einzelheiten dazu finden Sie in der Spezifikation.
- 4.3.2.5 Abbildung T zeigt den Frequenzbereich des Wechselrichter-Ausgangs an. Die zulässigen Einstellwerte liegen zwischen ±3Hz und ±1Hz.
- 4.3.2.6 Abbildung U zeigt die zulässige Wechselrichter-Ausgangsspannung an. Zulässige Werte sind 200, 208, 220, 230 oder 240 VAC.
- 4.3.2.7 Die Abbildungen V1, V2, V3 und V4 zeigen die Betriebsarten der USV an. Mögliche Einstellungen sind Online-Betrieb, ECO-Betrieb (Sparbetrieb), 50Hz-Festfrequenz oder 60Hz-Festfrequenz.
- 4.3.2.8 Abbildung W zeigt den Regelbereich des Wechselrichter-Ausgangs an. Dieser kann auf die Werte 0%, +1%, -1%, +2%, -2%, +3% oder -3% eingestellt werden.
- 4.3.2.9 Wenn Sie Änderungen an Einstellungen vorgenommen haben, müssen Sie bis zum

"End"-Bildschirm (Abbildung Z) vorblättern und anschließend die Taste $\bigcup$  drücken, um sämtliche Änderungen zu speichern.

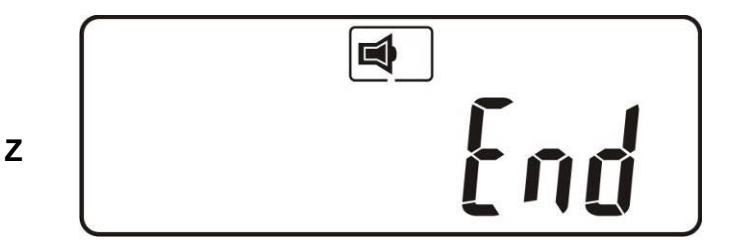

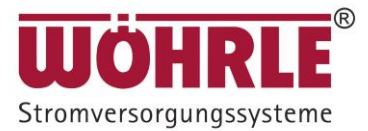

\* Drücken Sie die Entertaste, um die Änderungen zu speichern.

4.3.2.10 Schalten Sie den Sicherungsschalter des Netzeingangs auf AUS.

4.3.2.11 Die Änderungen der Einstellungen sind jetzt abgeschlossen.

4.3.2.12 USV ausschalten

- (1) Onlinemode (Netzversorgung vorhanden): Drücken Sie die Taste AUS und halten Sie sie gedrückt, bis zwei Pieptöne ertönen, der USV-Ausgang wird abgeschaltet. Die USV bleibt im Standby-Betrieb, die Lüfter bleiben eingeschaltet und die Batterie wird aufgeladen, wenn der Wechselspannungseingang nach dem Abschalten des Ausgangs noch verfügbar ist, andernfalls wird die USV vollständig abgeschaltet.
- (2) Batteriebetrieb (Netzspannung nicht vorhanden): Drücken Sie die Taste AUS
<sup>(OFF</sup>) und halten Sie sie gedrückt, bis zwei Pieptöne ertönen, der USV-Ausgang wird abgeschaltet. Nach 10 Sekunden schaltet sich der Lüfter ab und die USV wird vollständig abgeschaltet.

4.3.2.13 Selbsttest (nur im Normalbetrieb)

Der Zweck der Selbsttestfunktion besteht darin, die Backup-Fähigkeit des Batteriesatzes sicherzustellen und er kann nur durchgeführt werden, wenn die USV im Normalbetrieb (mit Netz) betrieben wird (Wechselspannungseingang verfügbar) und wenn der Batteriesatz ordnungsgemäß aufgeladen wurde.

Drücken Sie die Taste  $\overline{\mathbb{C}}$ , um die LCD-Anzeige auf die nachstehende Abbildung zu ändern.

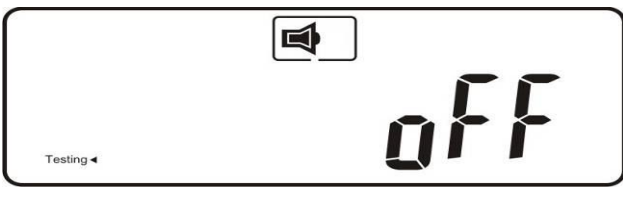

Drücken Sie die Taste $(\triangle)$ , um den Selbsttest zu starten, wie in der nachstehenden Abbildung angegeben.

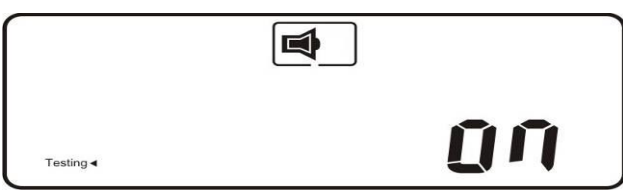

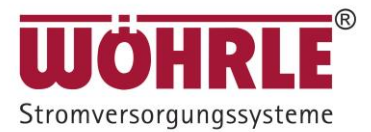

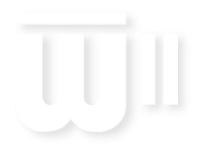

#### **CONVERT II**

Wenn die USV ohne jeglichen Code oder Alarm 10 Sekunden lang in den Backup-Betrieb und zurück in den Netzbetrieb schaltet, heißt das, dass der Batteriesatz in Ordnung ist; andernfalls zeigt die USV einen Code an, mit dem die Ursache der Störung angegeben wird.

#### **4.3.3 Piepcodes**

Die folgende Tabelle enthält übliche USV-Zustände und die entsprechenden Piepcodes.

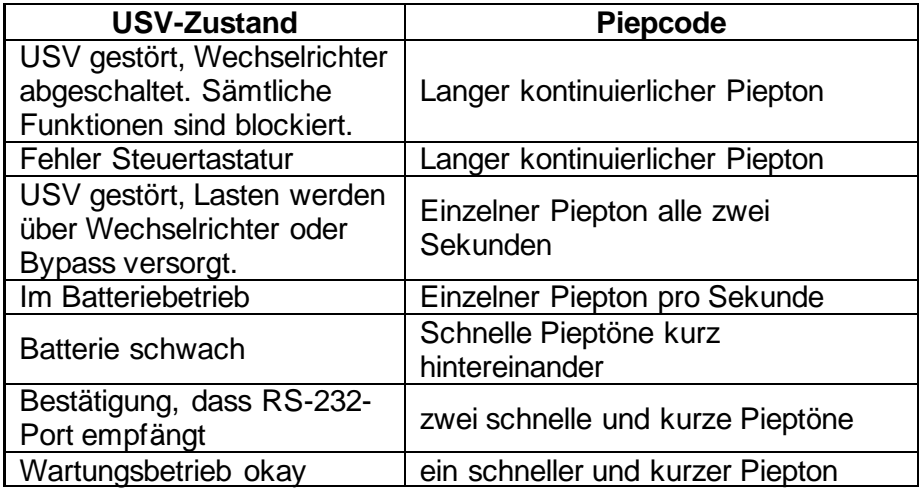

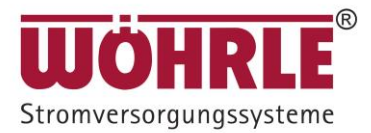

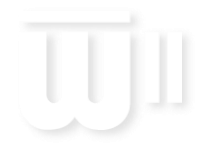

### <span id="page-28-0"></span>**5 USV-System Blockschaltplan**

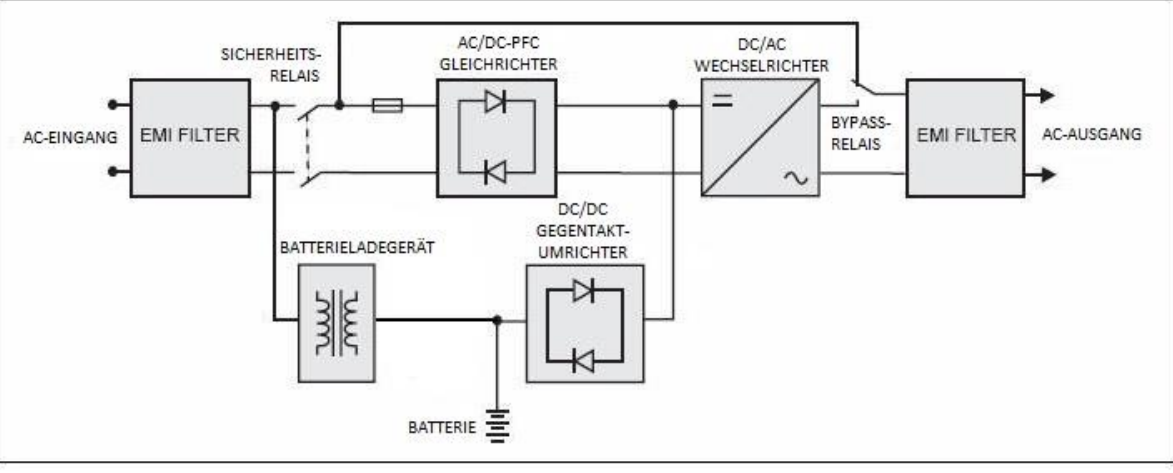

Abbildung 4.1

Auf Abbildung 4.1 ist die Architektur des True On-Line Doppelwandlers des USV-Systems dargestellt. Die Hauptmodule bestehen aus:

- 1) einem AC/DC Stromwandler (Gleichrichter) mit PFC-Regelkreis
- 2) einem DC/AC Hochfrequenzumrichter
- 3) einem intelligenten Batterie-Ladegerät
- 4) einer Bank ortsfester wartungsfreier Batterien
- 5) einem DC-DC Gegentaktumrichter-Regelkreis
- 6) einer statischen Bypassschleife
- 7) EMV-Filter für Ein- und Ausgänge

In der nachstehenden Tabelle sind die verschiedenen Betriebsarten der USV je nach Zustand der Wechselspannungsversorgung und der Batterien angeführt.

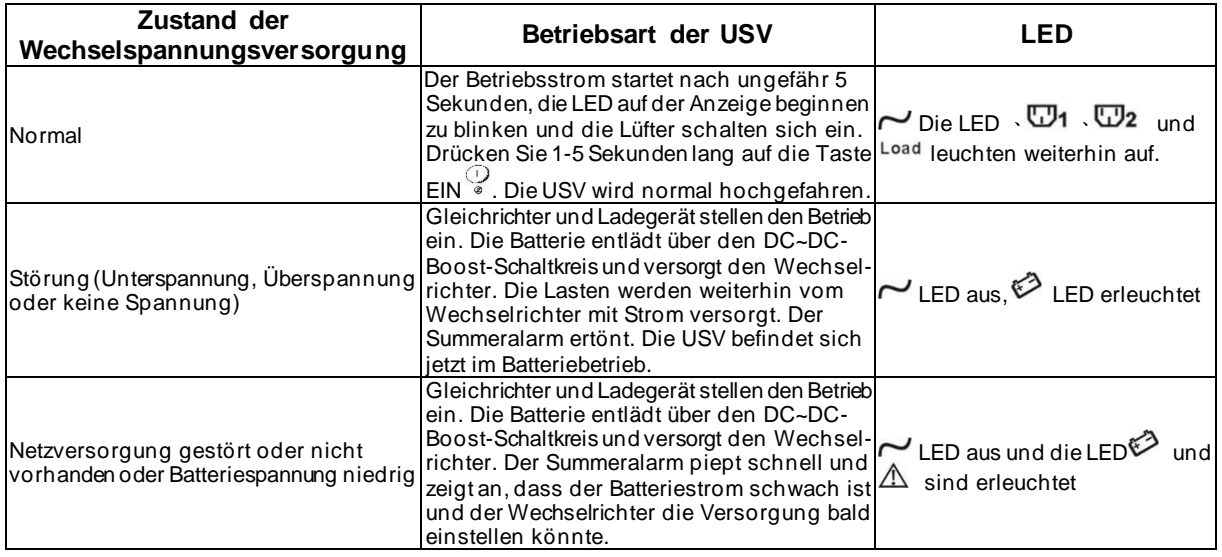

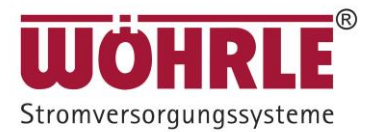

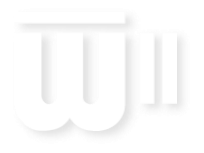

### <span id="page-29-0"></span>**6 Wartungsanleitung**

#### <span id="page-29-1"></span>**6.1 Fehlersuche und -behebung**

Falls der Betrieb der USV gestört ist, vergewissern Sie sich zunächst, dass alle Leitungen ordnungsgemäß angeschlossen sind und dass die Spezifikationen der Netzversorgung richtig sind. Suchen Sie dann anhand der nachstehenden Tabelle nach einer Lösung des Problems. Lässt sich das Problem auf diese Weise nicht lösen, wenden Sie sich bitte an Ihren lokalen Händler.

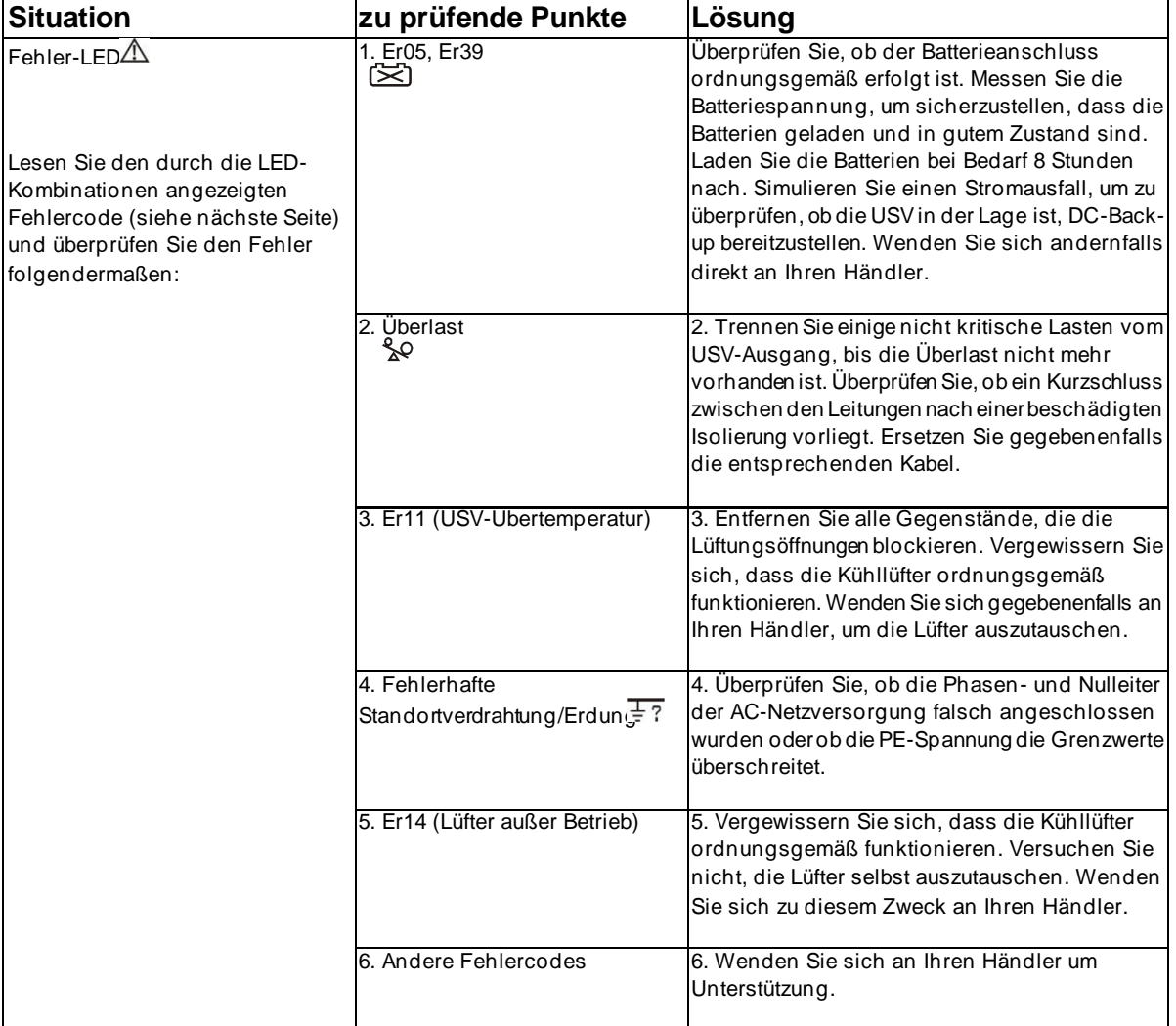

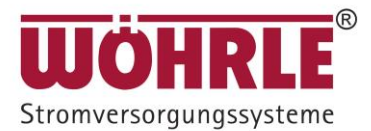

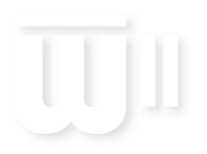

### **CONVERT II**

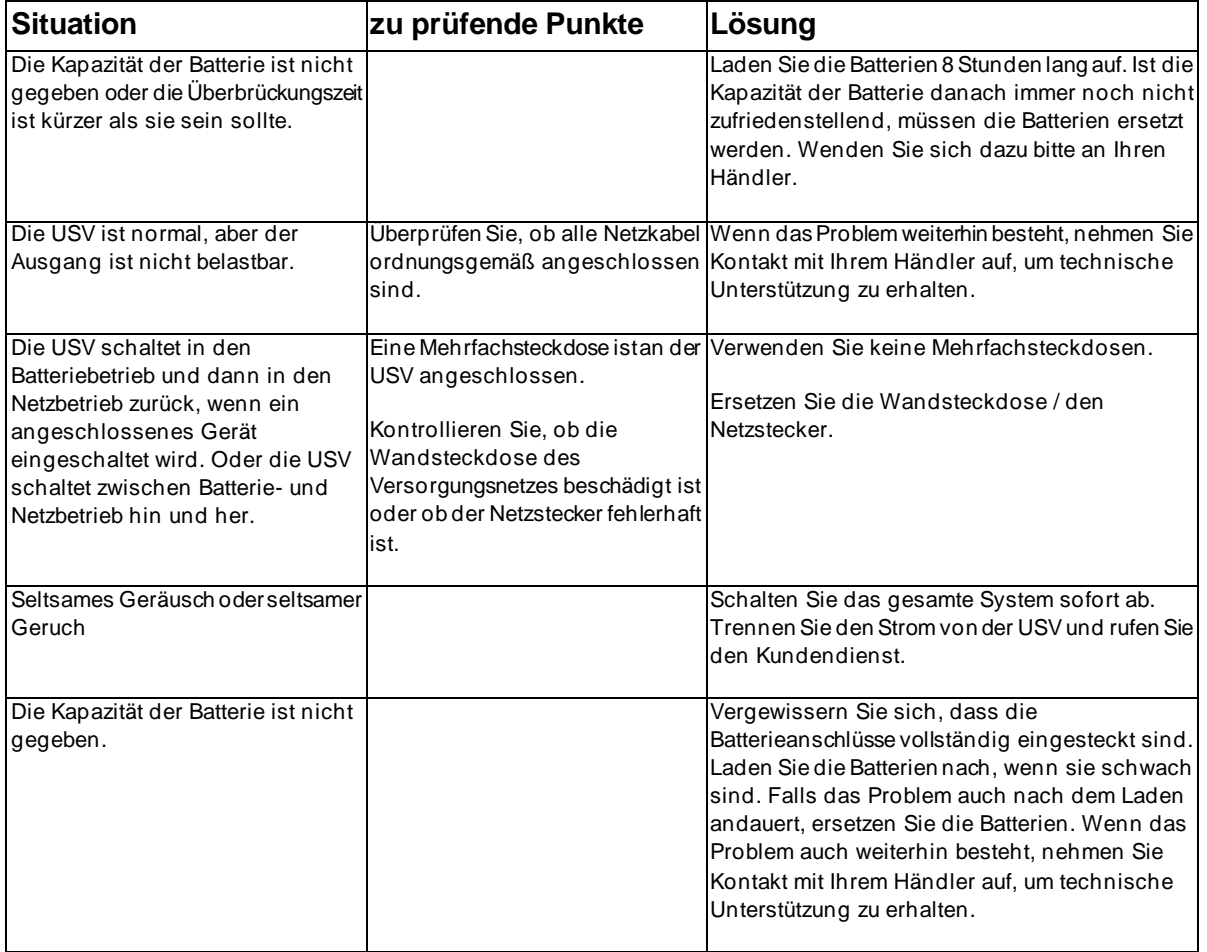

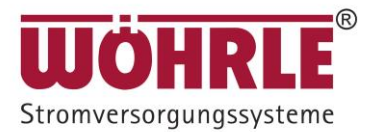

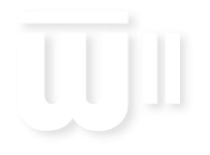

#### <span id="page-31-0"></span>**6.2 Fehlercodes**

Fehlercode auf LCD-Anzeige überprüfen:

Falls sich die USV in einem fehlerhaften Zustand befindet, leuchtet das Alarmsymbol  $\Box$  auf und zugleich ertönt ein akustischer Alarm. Auf der LCD-Anzeige werden abwechselnd Informationen des Normalcodes und des Fehlercodes angezeigt. Folgen Sie zur Fehlersuche und -behebung den Hinweisen in Abschnitt 6.1 und 6.2.

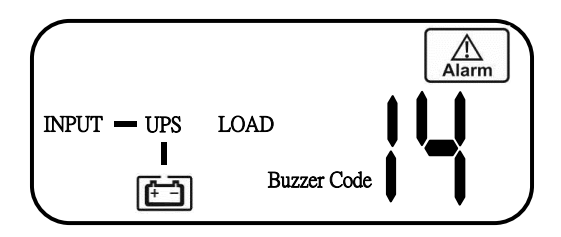

Fehlercodes und ihre Bedeutung

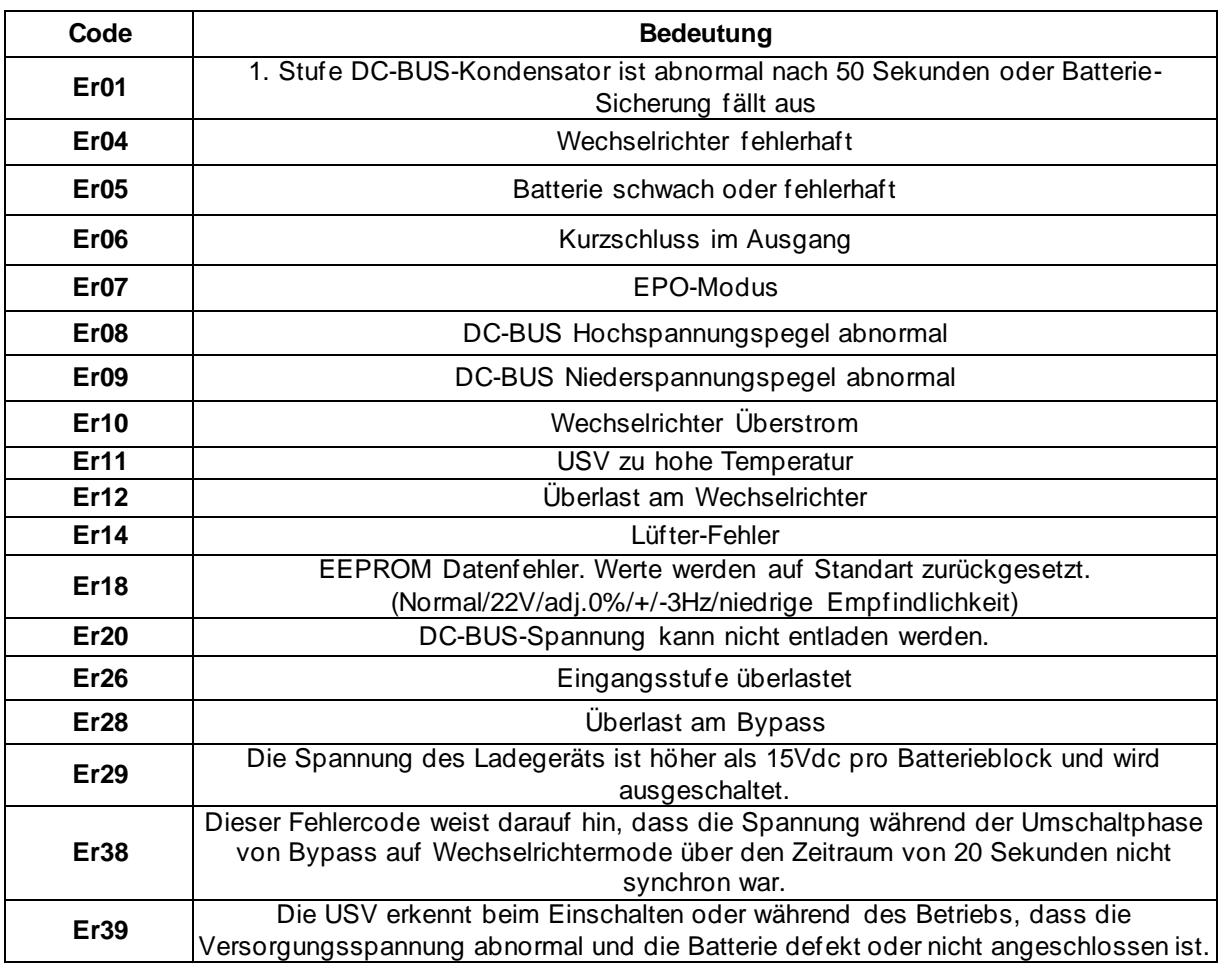

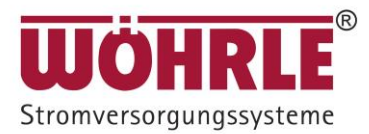

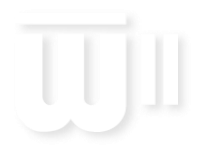

#### <span id="page-32-0"></span>**6.3 Wartung**

- 1. Säubern Sie die Lüftungsöffnungen und Lufteinlässe auf der Rückwand von Staub.
- 2. Schalten Sie die USV aus und wischen Sie das Gehäuse mit einem feuchten Tuch ab. Achten Sie sorgfältig darauf, dass kein Wasser in die USV gelangt.
- 3. Ziehen Sie regelmäßig den Netzstecker der USV aus der Wandsteckdose, um den Zustand der Batterien zu testen. Vergewissern Sie sich zuerst, dass Sie sämtliche Daten in offenen Computerprogrammen gespeichert haben, bevor Sie den Batterietest durchführen.

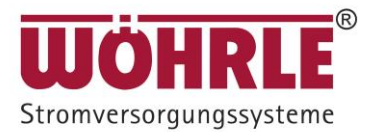

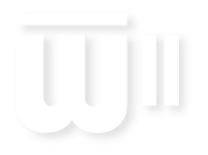

### <span id="page-33-0"></span>**7 Kommunikationssoftware**

#### **7.1 Hardware einrichten**

- <span id="page-33-1"></span>1. Entscheiden Sie sich, ob Sie RS-232-Kommunikation oder USB-Kommunikation verwenden wollen. (Hinweise zu optionalen Schnittstellenkarten finden sich in Kapitel 8.)
- 2. Stecken Sie den RS-232-Steckverbinder oder ein USB-Kabel\* in den Kommunikationsport der USV. Schließen Sie die RS-232-Buchse oder das andere Ende des USB-Kabels an den Computer an.

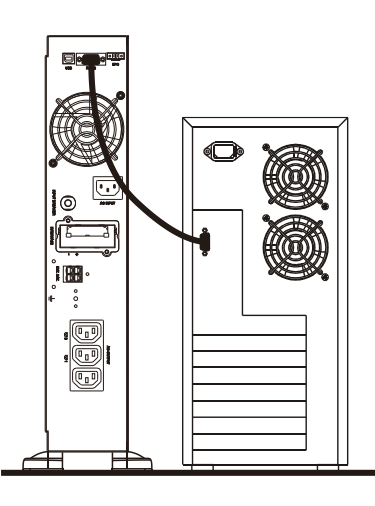

\*Hinweis: RS-232-Kabel und USB-Kabel sind optional.

#### <span id="page-33-2"></span>**7.2 Softwareinstallation**

Hinweise zur Softwareinstallation finden sich in der Software-Bedienungsanleitung.

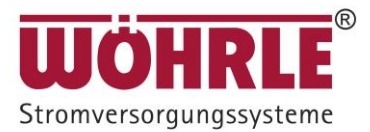

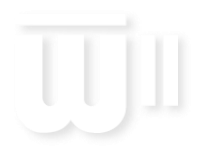

### <span id="page-34-0"></span>**8 Optionale Kommunikationskarten**

<span id="page-34-1"></span>**8.1 R2E- (zweite RS-232-) Karte**

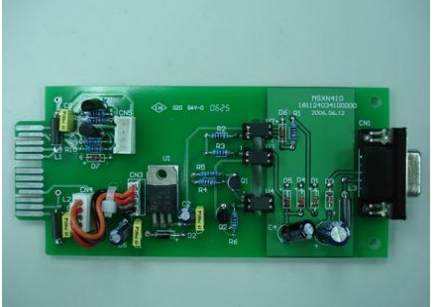

- 8.1.1 CN1 ist für RS-232 DB9.
- 8.1.2 Die Schnittstelleneinstellungen und die Pinbelegungen finden Sie in Abschnitt [3.3.1.](#page-12-1)
- 8.1.3 Installationsposition: Optionaler Steckplatz

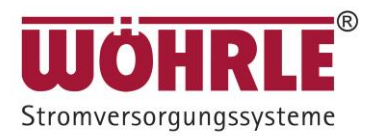

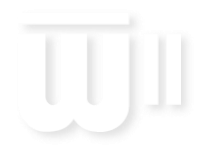

#### <span id="page-35-0"></span>**8.2 Relaiskarte**

#### 8.2.1 Pinbelegungen der 10-poligen Klemmleiste:

#### Kontaktbelegung Relais-Adapterkarte

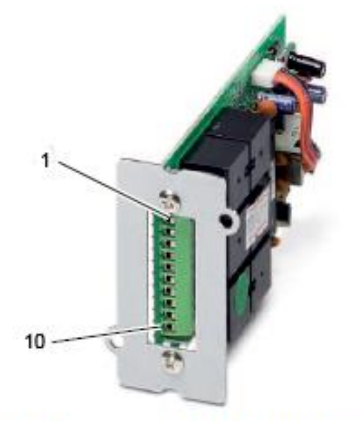

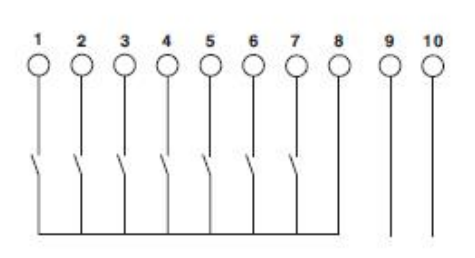

Bild 5-1

Kontaktbelegung

| Pol <sub>1</sub> | USV im Bypassbetrieb                       | Pol <sub>6</sub> | Batterie defekt oder nicht angeschlossen |                                                                                                    |
|------------------|--------------------------------------------|------------------|------------------------------------------|----------------------------------------------------------------------------------------------------|
| Pol <sub>2</sub> | Netzausfall                                | Pol 7            | Sammelstörung                            |                                                                                                    |
| Pol <sub>3</sub> | Netzeingangsspannung im zulässigen Bereich | Pol <sub>8</sub> | GND                                      |                                                                                                    |
| Pol 4            | Wechselrichterbetrieb                      | Pol 9            |                                          | + Kontakt Mit den Kontakten 9 und 10 kann die<br>USV abgeschaltet werden (Standby-Be-<br>trieb). Die Abschaltung wir durch eine<br>5 Sekunden lang anstehende Spannung<br>(6 V  25 V DC) aktiviert. |
| Pol <sub>5</sub> | Batterieladezustand niedrig                | Pol 10           | - Kontakt                                |                                                                                                    |

- 8.2.2 Die Abschaltfunktion wird aktiviert, wenn zwischen den Pins 9 und 10 für 5 Sekunden eine Gleichspannung von +6~25 V angelegt wird.
- 8.2.3 Die Schaltleistung der Relaiskontakte beträgt 40 VDC/25 mA.
- 8.2.4 Installationsposition: Optionaler Steckplatz
- 8.2.5 Flexibler Signalausgang für N.C. (Normal geschlossen) oder N.O. (Normal geöffnet) durch Brücken der Pins 1-2 oder 2-3 an JP1-5
- 8.2.6 Die Abschaltfunktion wird 1 Minute nach einem Netzausfall aktiviert, wenn an CN1 und CN6 die Pins 1-2 gebrückt sind. Sind an CN1 und CN6 die Pins 2-3 gebrückt, kann die Abschaltfunktion nur über die Pins 9-10 an CN3 aktiviert werden.

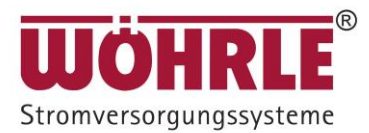

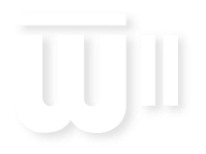

#### <span id="page-36-0"></span>**8.3 SNMP-Karten**

#### **8.3.1 SNMP-Karte**

Die SNMP-Adapterkarten ermöglichen auf Basis des Simple Network Management Protocols (SNMP) eine Überwachung und Administration der USV in einem Netzwerk. Die Adapterkarten können via Web-Browser oder einer seriellen Verbindung konfiguriert werden.

Das Simple Network Management Protocol ist ein weltweit standardisiertes Kommunikationsprotokoll.

Über eine einfache Steuersprache überwacht es jedes Gerät im Netzwerk.

Die UPS-Management-Software der USV-Geräte liefert Ihnen Daten auch in diesem SNMP-Format.

Zwei Modelle der SNMP-Adapterkarte sind lieferbar. Eine Basic-Ausführung mit RJ45- Netzwerkanschluss sowie eine Extended-Ausführung mit zusätzlicher serieller Schnittstelle und einem AUX-Port.

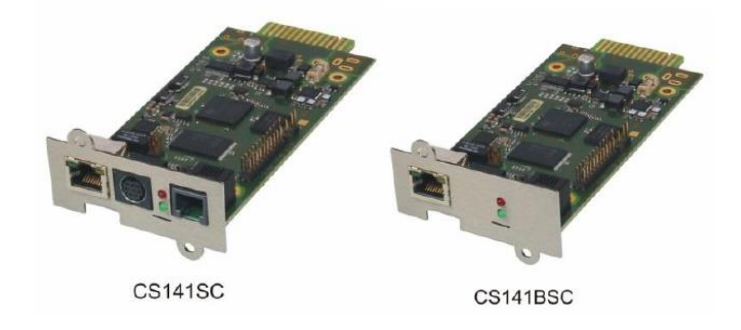

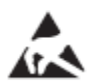

#### **ACHTUNG: Elektrostatische Entladung!**

Das Modul enthält Bauelemente, die durch elektrostatische Entladung beschädigt oder zerstört werden können. Beachten Sie beim Umgang mit dem Modul die notwendigen Sicherheitsmaßnahmen gegen elektrostatische Entladung (ESD) gemäß EN 61340-5-1 und EN 61340-5-2 und IEC 61340-5-1.

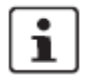

Beachten Sie beim Einbau die Einbauanweisung (EBA 9050626), die den SNMP-Adapterkarten beiliegt.

Hinweise für die Installation finden Sie in der Bedienungsanleitung für die Karte.

Installationsposition: Optionaler Steckplatz auf Rückwand

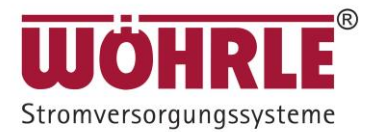

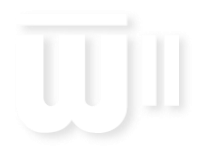

#### **8.3.2 USB**

Die Festlegung des USB-Kommunikationsprotokolls entspricht den nachstehenden Angaben.

- 1. Entspricht USB-Version 1.0, 1,5 Mbps.
- 2. Entspricht USB HID Version 1.0.
- 3. Pinbelegungen:

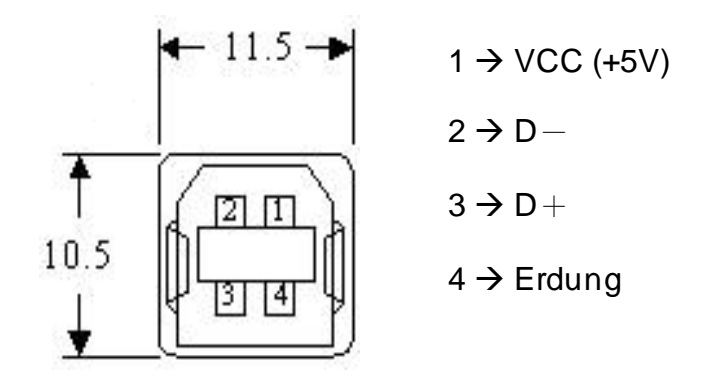

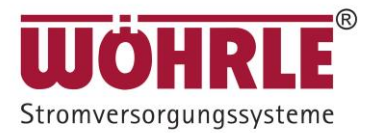

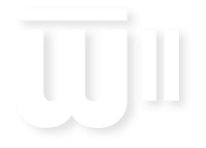

#### **CONVERT II**

### <span id="page-38-0"></span>**9 Spezifikationen CONVERT II (Rack / Tower)**

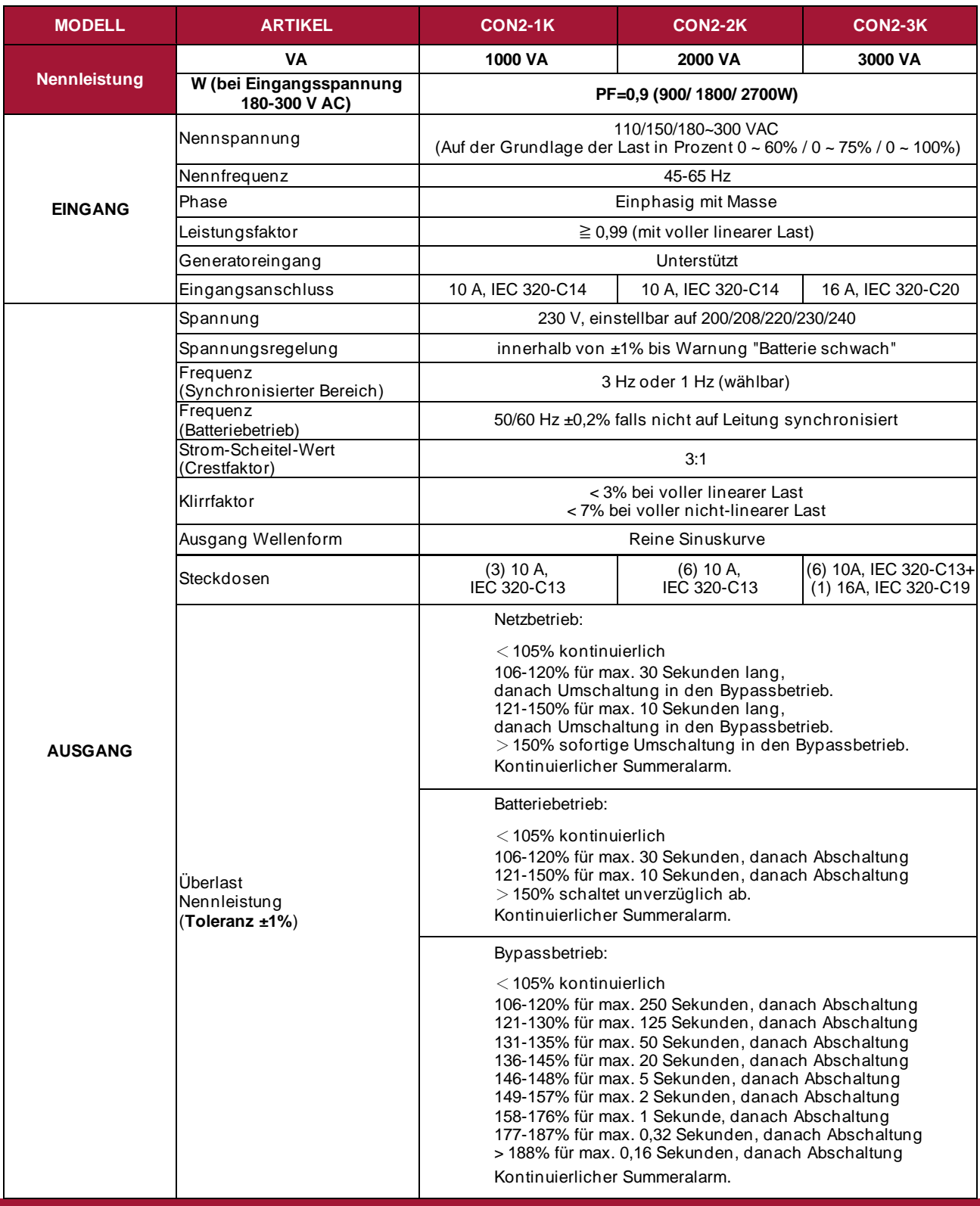

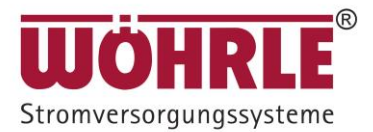

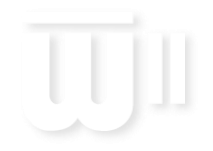

### **CONVERT II**

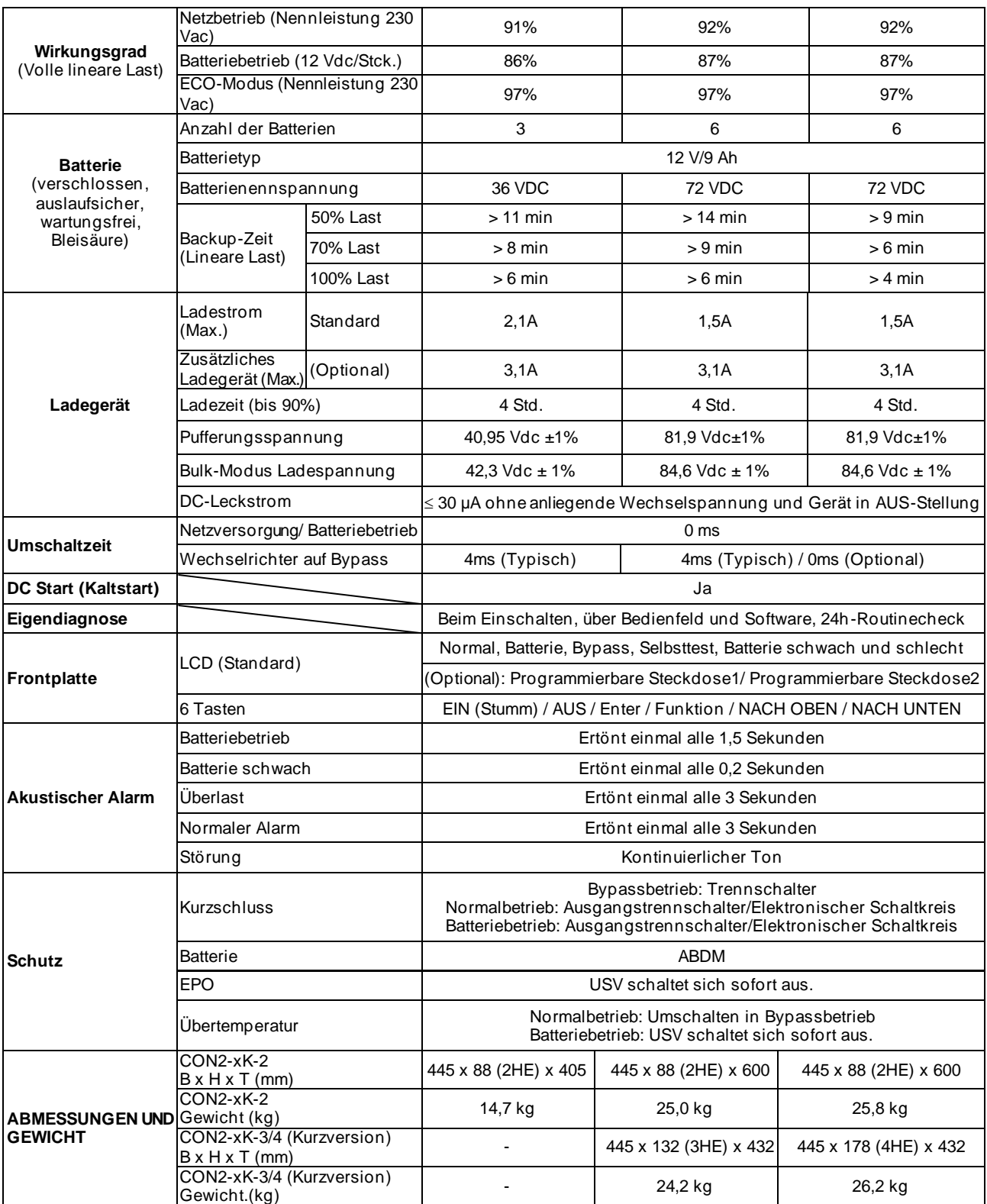

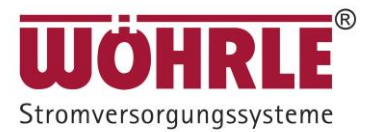

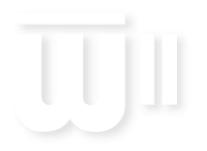

#### **CONVERT II**

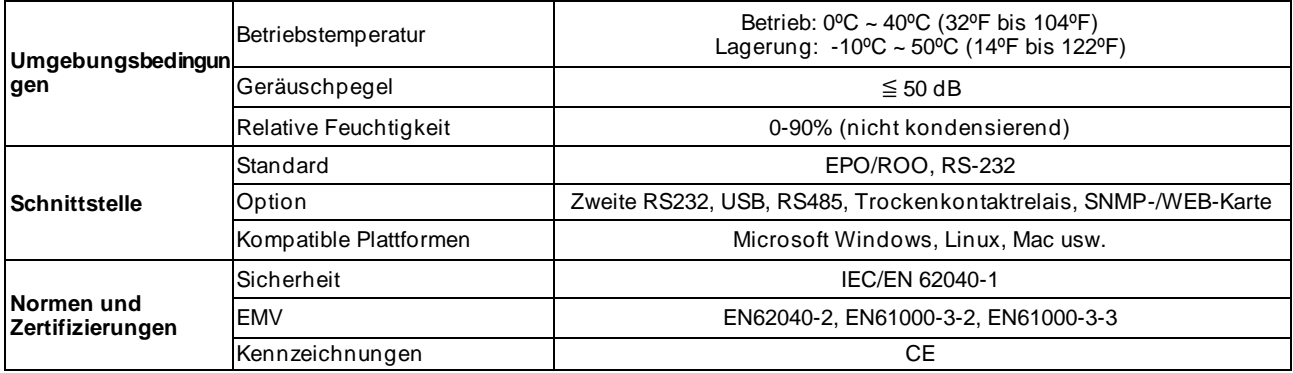

\* Die USV-Kommunikationssoftware kann bei Wöhrle Stromversorgungssysteme angefordert werden .

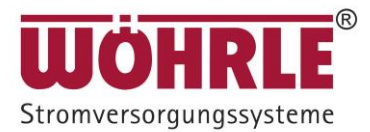

### <span id="page-41-0"></span>**10 Batterierack-Installation**

#### <span id="page-41-1"></span>**10.1 Sicherheitshinweise** *BEWAHREN SIE DIESE ANLEITUNG AUF*

Die vorliegende Anleitung enthält wichtige Hinweise, die bei der Installation und Wartung des Batterieracks und der Batterien zu befolgen sind.

- 1. Dieses Batterierack ist an eine USV angeschlossen. Es wird an den Ausgangsklemmen Spannung geben, selbst wenn die Eingangs-Netzspannung nicht verfügbar ist.
- 2. Versuchen Sie nicht, das Gerät selbst zu reparieren. Andernfalls erlischt Ihre Garantie. Wenden Sie sich für die Durchführung von Reparaturen an Ihren Händler.
- 3. Um eine Überhitzung des Batterieracks zu vermeiden, halten Sie alle Belüftungsöffnungen frei. Halten Sie vorne und hinten einen Abstand von 20cm zur Wand ein.
- 4. Stellen Sie sicher, dass das Batterierack in der vorgeschriebenen Umgebung installiert ist. (0-40°C und 0-90% nicht kondensierende Feuchtigkeit)
- 5. Installieren Sie das Batterierack nicht im Außenbereich. Es ist ausschließlich für den Gebrauch in Innenräumen vorgesehen.
- 6. Dieses Batterierack ist nicht für den Einsatz in staubiger, korrosiver und salzhaltiger Umgebung konzipiert.
- 7. Die Garantie für dieses Batterierack ist ungültig, wenn Wasser oder andere Flüssigkeiten direkt auf das Batterierack verschüttet oder gegossen werden oder wenn absichtlich oder versehentlich Fremdkörper in das Gehäuse eingeführt werden.
- 8. Die Batterie entlädt sich auf natürliche Weise, wenn das System für eine gewisse Zeit nicht genutzt wird. Bei längerer Lagerung ohne Wartung der Batterien können die Batterien geschädigt werden.
- 9. Bei Nichtnutzung sollte eine Wiederaufladung alle 2-3 Monate erfolgen. Wenn dies nicht geschieht, erlischt die Garantie. Während des normalen Betriebs der USV werden die Batterien automatisch im vollständig geladenen Zustand gehalten.
- 10. Die Wartung der Batterien sollte von geschultem Personal mit Kenntnissen über Batterien und den erforderlichen Vorsichtsmaßnahmen durchgeführt oder überwacht werden.
- 11. Ersetzen Sie nur die gleiche Menge, Typ und Kapazität der Batterie bei Bedarf.
- 12. VORSICHT Entsorgen Sie die Batterie(n) nicht in offenem Feuer oder bei hoher Temperatur. Die Batterie kann explodieren.
- 13. VORSICHT Öffnen oder zerstören Sie die Batterien nicht. Der Elektrolyt der Batterien ist giftig und schädlich für Haut und Augen.
- 14. VORSICHT Stromschlaggefahr Der Batteriekreis ist nicht vom Wechselstromnetz getrennt. Es besteht möglicherweise eine Spannung zwischen den Batterieklemmen und der Masse. Testen Sie dies vor dem Berühren mit bloßen Händen.
- 15. VORSICHT Eine Batterie kann ein Risiko von Stromschlägen und hohen Kurzschlussströmen darstellen. Die folgende Vorsichtsmaßnahme sollte bei der Arbeit an Batterien beachtet werden:
	- a. Entfernen Sie Uhren, Ringe oder andere Metallgegenstände.
	- b. Verwenden Sie Werkzeuge mit isolierten Griffen und tragen Sie Gummihandschuhe und Stiefel.
	- c. Legen Sie keine Metallwerkzeuge oder -Teile auf die Batterien.
	- d. Trennen Sie die Ladequelle, bevor Sie die Batterieklemmen anschließen oder trennen.

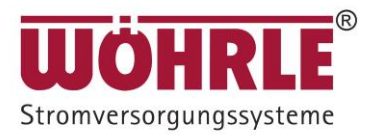

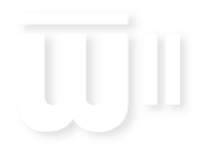

#### <span id="page-42-0"></span>**10.2 Vorder- und Rückseite**

#### **10.2.1 Erklärungen**

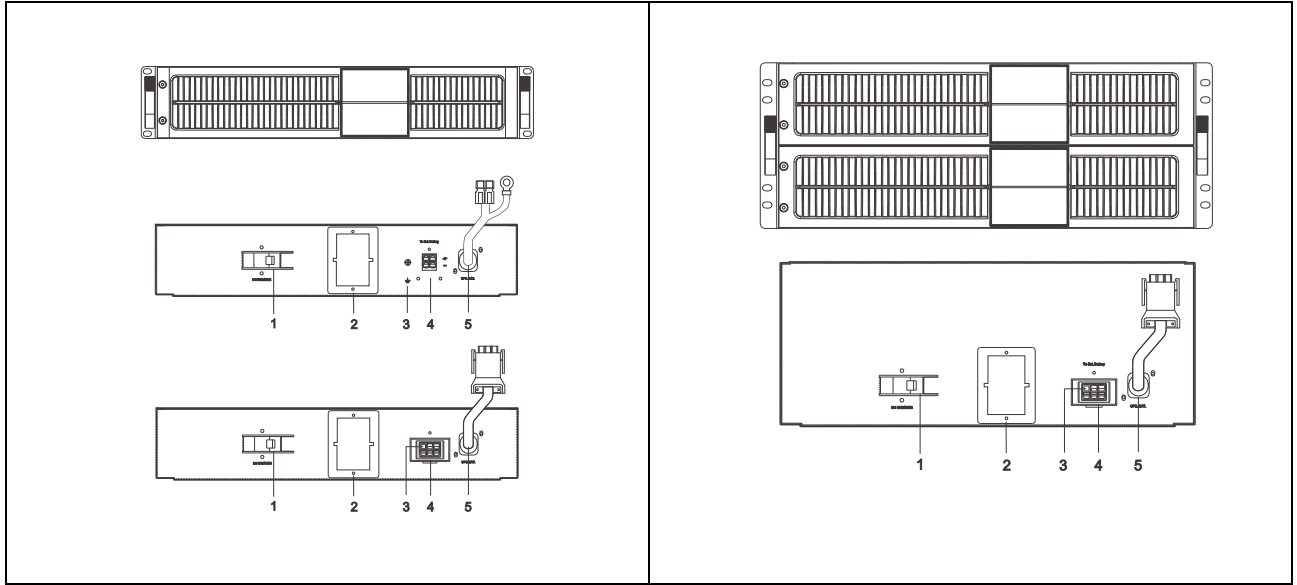

#### 2HE Modell 4HE Modell 44HE Modell

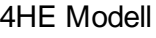

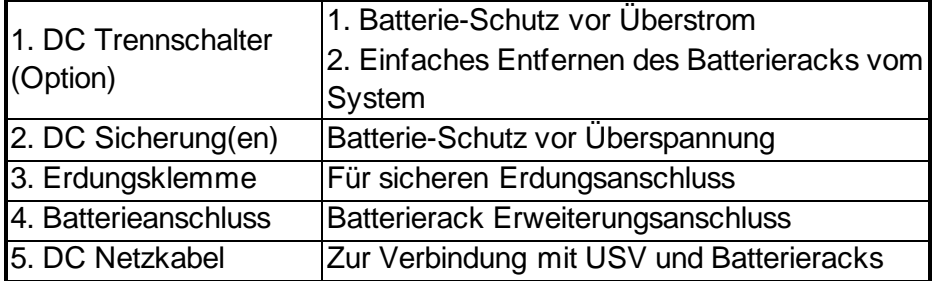

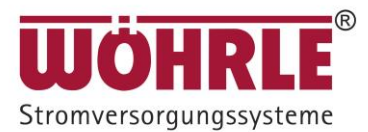

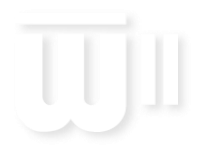

#### <span id="page-43-0"></span>**10.3 Installation und Bedienung**

Hinweis: Der Verpackungszustand und der äußerliche Zustand des Gerätes sollte vor der Installation sorgfältig überprüft werden. Bewahren Sie das Verpackungsmaterial für zukünftige Verwendung auf.

#### **10.3.1 Entpacken**

1. Entfernen Sie den Verpackungsschaumstoff und nehmen Sie das Batterierack aus dem Karton.

**Warnung:** Das Gerät könnte ziemlich schwer sein. Überprüfen Sie das Gewicht des Geräts vor dem Betrieb, um Verletzungen zu vermeiden.

- 2. Im Standardlieferumfang enthalten: Benutzerhandbuch
- 3. Zubehör für Tower- und Rack-Montage

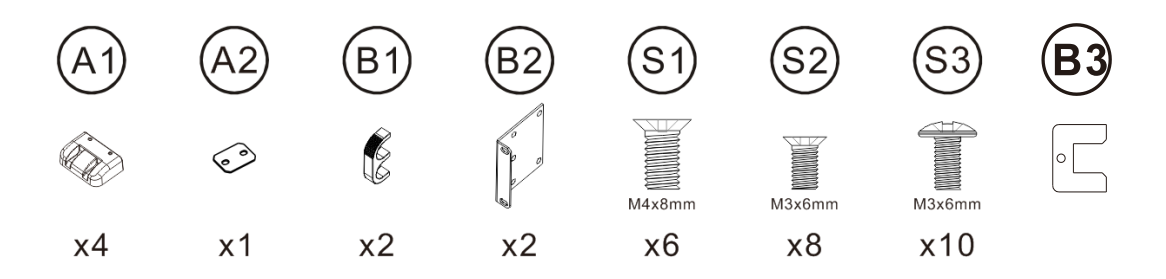

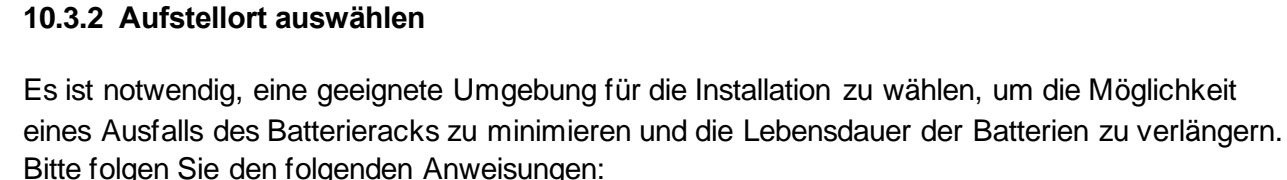

- 1. Halten Sie mindestens 20cm Abstand von der Rückseite des Batterieracks zur Wand oder anderen Hindernissen.
- 2. Blockieren Sie nicht den Luftstrom zu den Lüftungsöffnungen des Geräts.
- 3. Stellen Sie sicher, dass die Umgebungsbedingungen an der Installationsstelle den Spezifikationen des Batterieracks entsprechen, um Überhitzung und übermäßige Feuchtigkeit zu vermeiden.
- 4. Stellen Sie das Batterierack nicht in einer staubigen oder korrosiven Umgebung oder in der Nähe von entflammbaren Gegenständen auf.
- 5. Dieses Batterierack ist nicht für den Gebrauch im Freien vorgesehen.

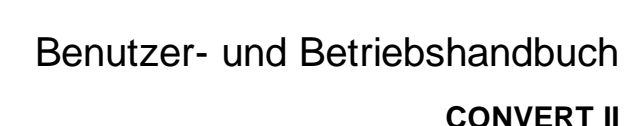

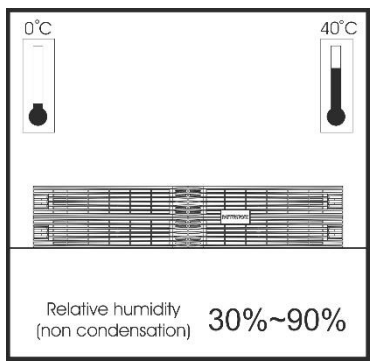

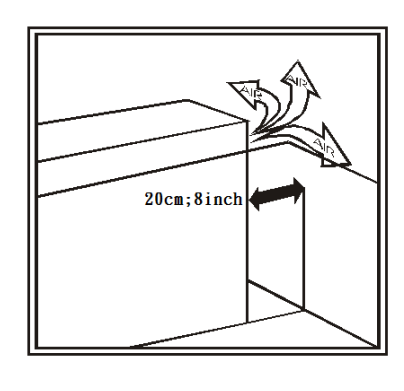

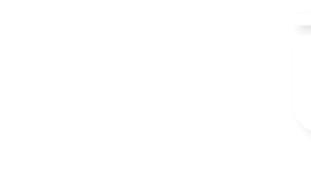

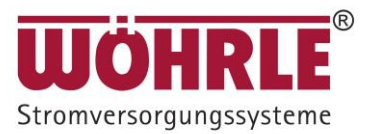

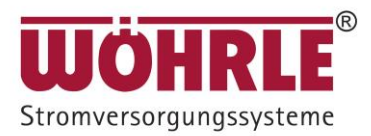

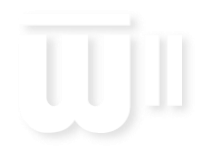

#### **10.3.3 Installationsanleitung**

10.3.3.1 Towerinstallation

Stand-alone Einheit

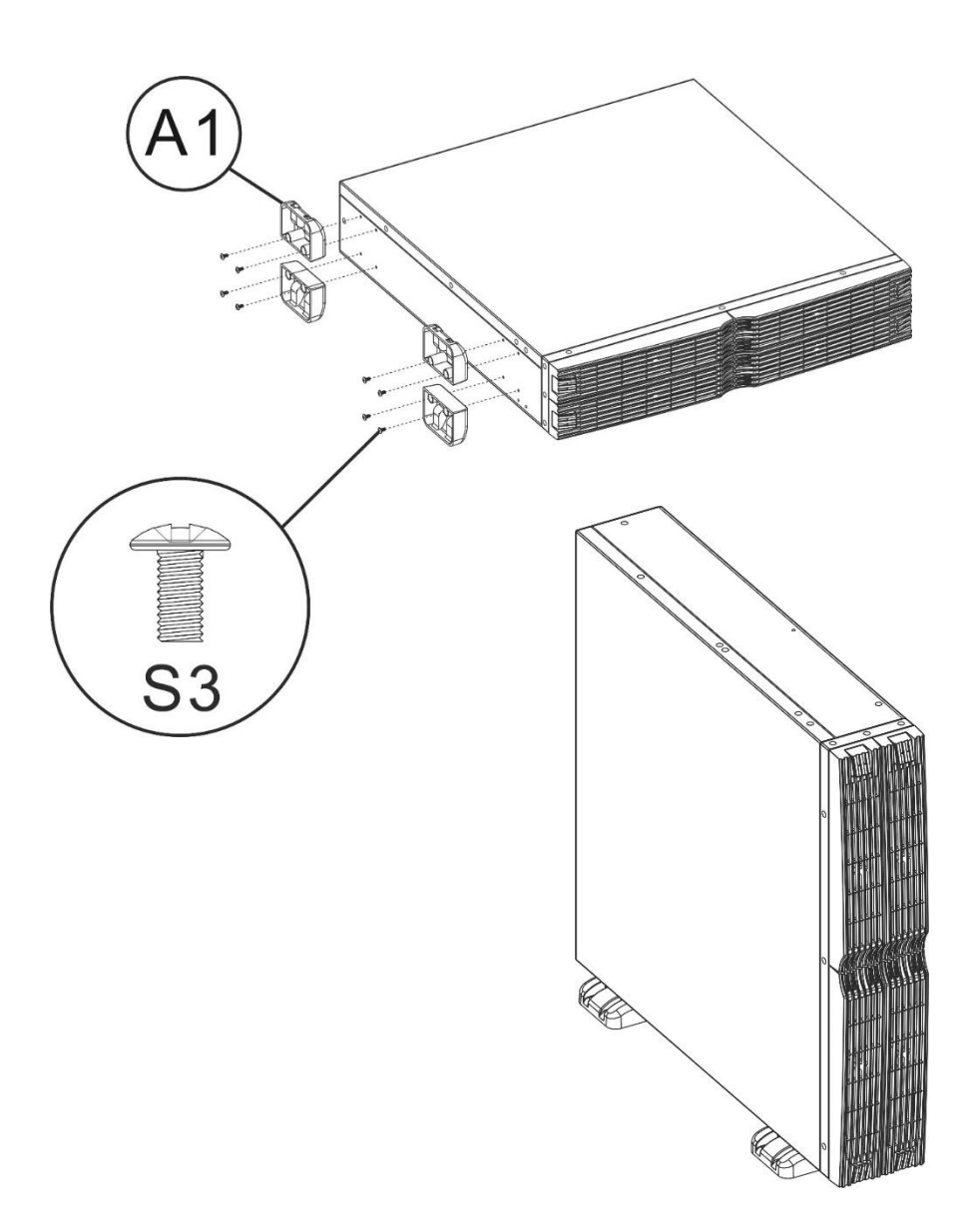

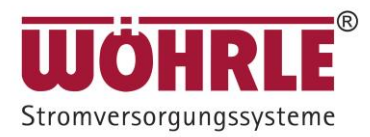

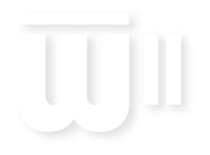

Mit USV

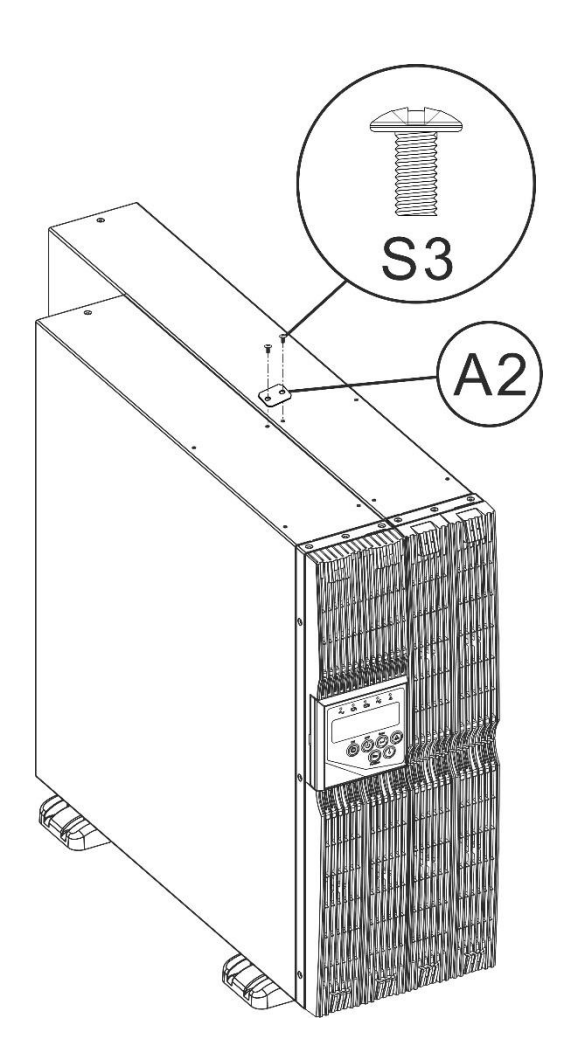

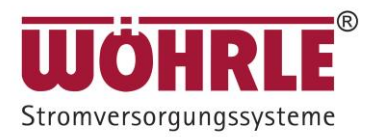

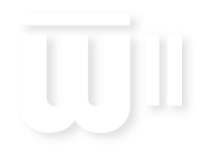

#### 10.3.3.2 Rackmontage

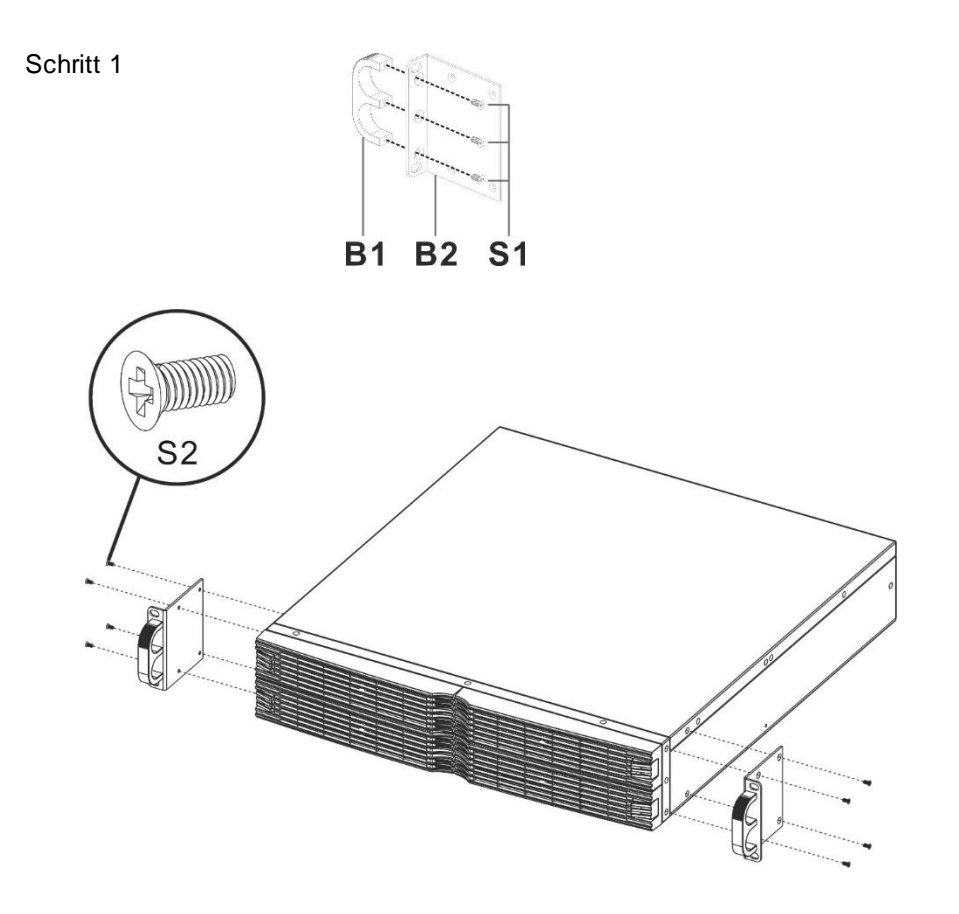

Schritt 2

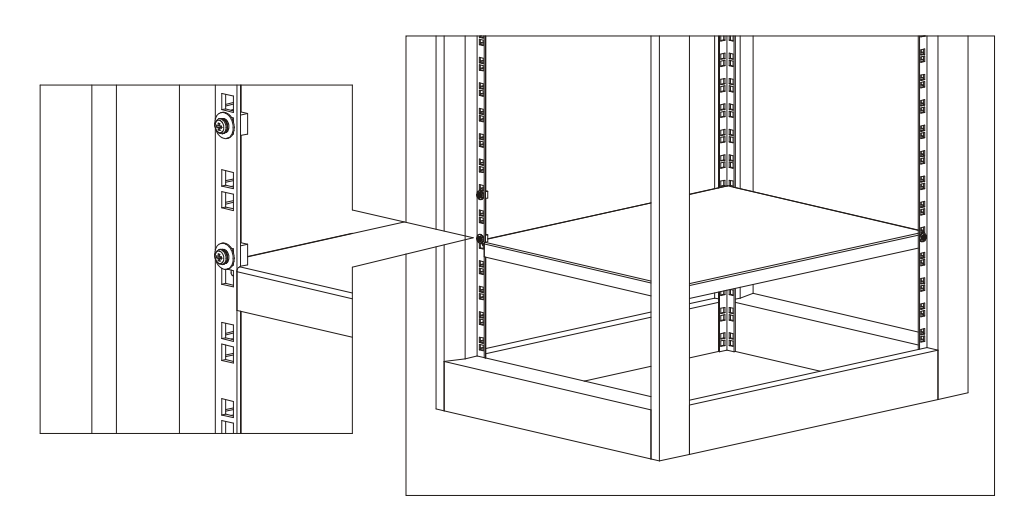

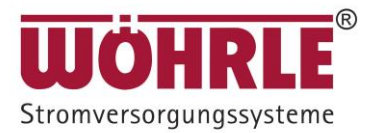

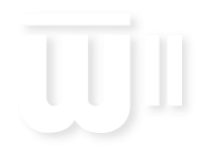

Schritt 3

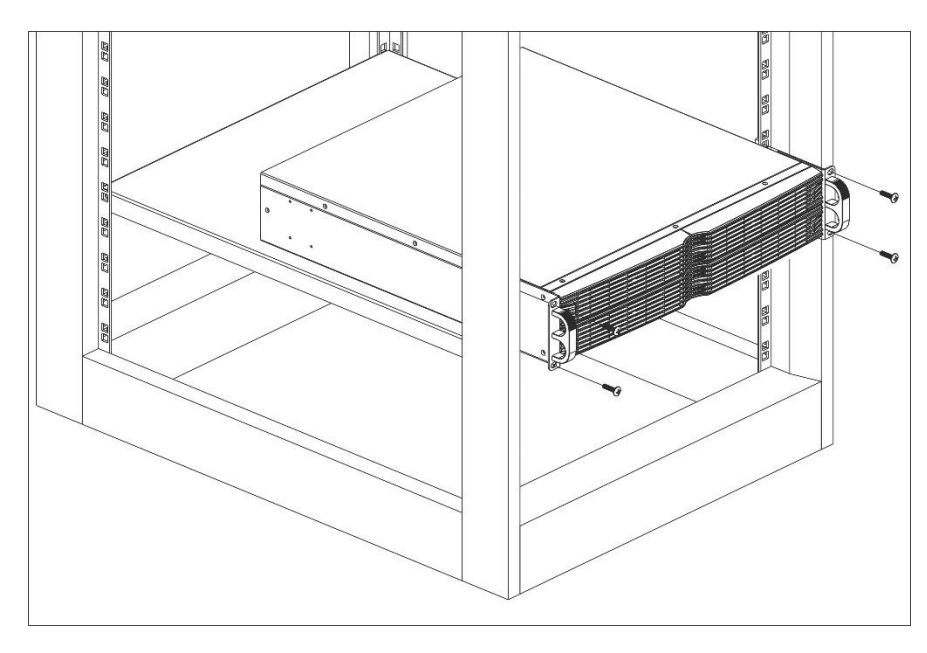

10.3.3.3 Anschluss des DC-Kabels

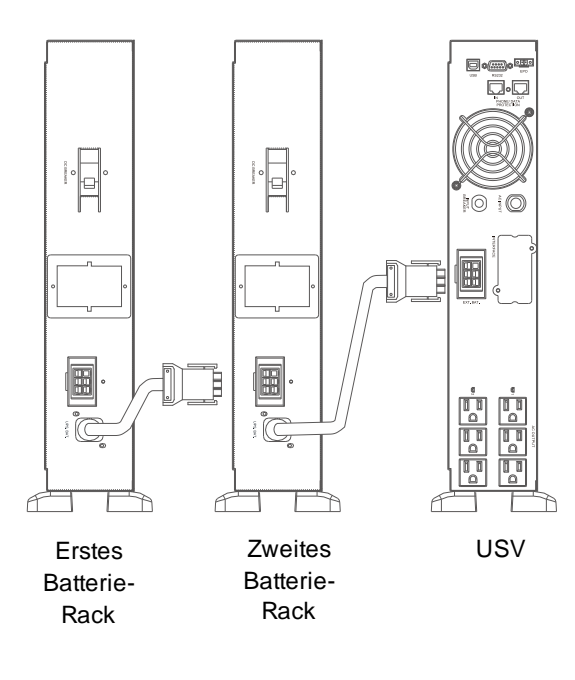

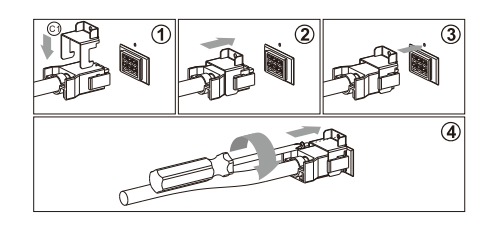

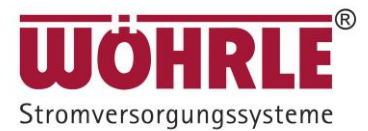

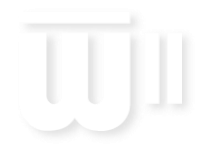

#### **10.3.4 Konfiguration/ Einstellung der Überbrückungszeit**

#### **Achtung bei Einsatz mit zusätzlichen Batteriemodule: Konfiguration vor dem Zuschalten der Verbraucher durchführen!**

Falls Sie an Ihrer USV-Anlage externe Batteriemodule anschließen, wird dies über die Steckverbindung an der Rückseite der USV – Anlage verbunden. Bitte achten sie dabei, dass der Schalter am Batteriemodul nach dem Einstecken auch eingeschaltet wird. Die angegebene Überbrückungszeit wird mit der Standardausstattung kalkuliert, d.h. beim Anschluss von weiteren Batteriesätze benötigt die Anlage auch diese Information. Dies kann über ein externes Setting Tool erfolgen (z.B. durch einen geschulten Techniker) oder einfach über das Display im Standby Mode der Anlage.

Folgende Vorgehensweise ist dabei zu beachten. Vergewissern Sie sich, dass die USV nicht in Betrieb ist.

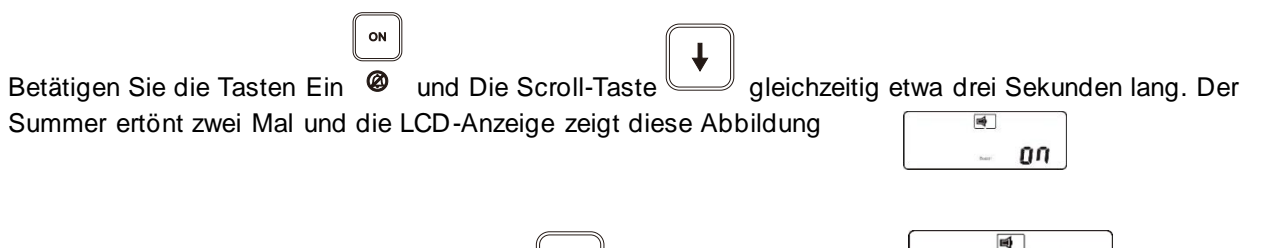

Scrollen Sie mit dem Pfeil nach unten Taster weiter bis sie den Punkt **erreicht Luchter der Scrollen** erreicht haben. Hier steht in der Regel 0c. Bei dieser Anzeige handelt es sich um die Anzahl der Batteriesätze .Mit dem Pfeil nach oben kann dieser Wert entsprechend eingegeben werden.

Bei den Batteriemodule zur CON2 – Serie befindet sich die Angaben zur Bestückung des Moduls (Anzahl der Batteriesätze) auf dem technischen Label.

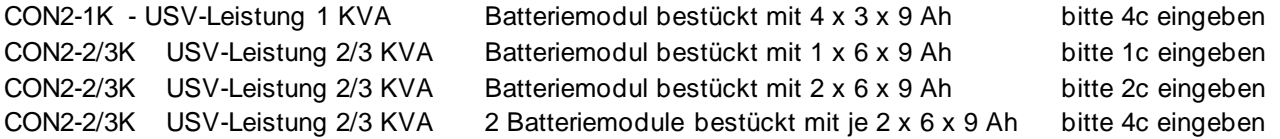

Falls keine bestückten Batteriemodule zum Einsatz kommen, sondern externe Batterien mit entsprechender Kapazität kann diese auch manuell unter der nächsten Rubrik geändert werden.

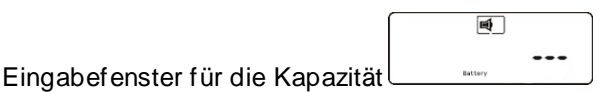

Bitte hier nichts ändern, bei der Nutzung der Standardbatteriemodule.

Falls eine Eingabe, auf Grund externer Batterien notwendig wird, führen Sie die Eingabe wie folgt durch. Mit dem Pfeil nach oben zählt das System 001, 002 ….. nach oben bis 009 danach schaltet dies wieder auf den Ausgangspunkt zurück. Mit der Taste Funktion springt der Cursor auf die nächste Spalte nach links  $(10,20)$  ...).

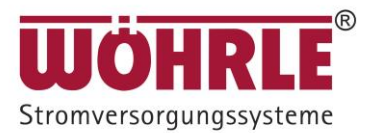

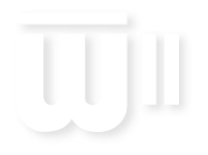

#### **CONVERT II**

Nach Fertigstellung der Eingabe mit dem  $\bigcup_{i=1}^{n}$  bis im  $\bigcup_{i=1}^{n}$  Display steht, dann mit Enter bestätigen. Danach macht die Anlage einen Reboot und übernimmt die Einstellungen.

#### **10.3.5 Lagerung**

Bei längerer Lagerung bei gemäßigtem Klima (-15 bis +30°C) sollten die Batterien alle 6 Monate 12 Stunden lang geladen werden, indem das Netzkabel der USV an die Wandsteckdose oder an ein externes Ladegerät angeschlossen wird. Wiederholen Sie diesen Vorgang alle 3 Monate bei hoher Umgebungstemperatur (+30 bis +45 °C).

**Warnung:** Bleibatterien können ohne Wartung durch lange Selbstentladung auf natürliche Weise entleert oder beschädigt werden.

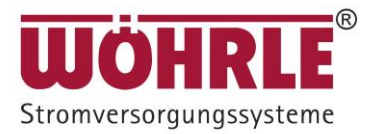

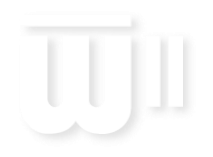

#### **10.3.6 Austausch der Batterien**

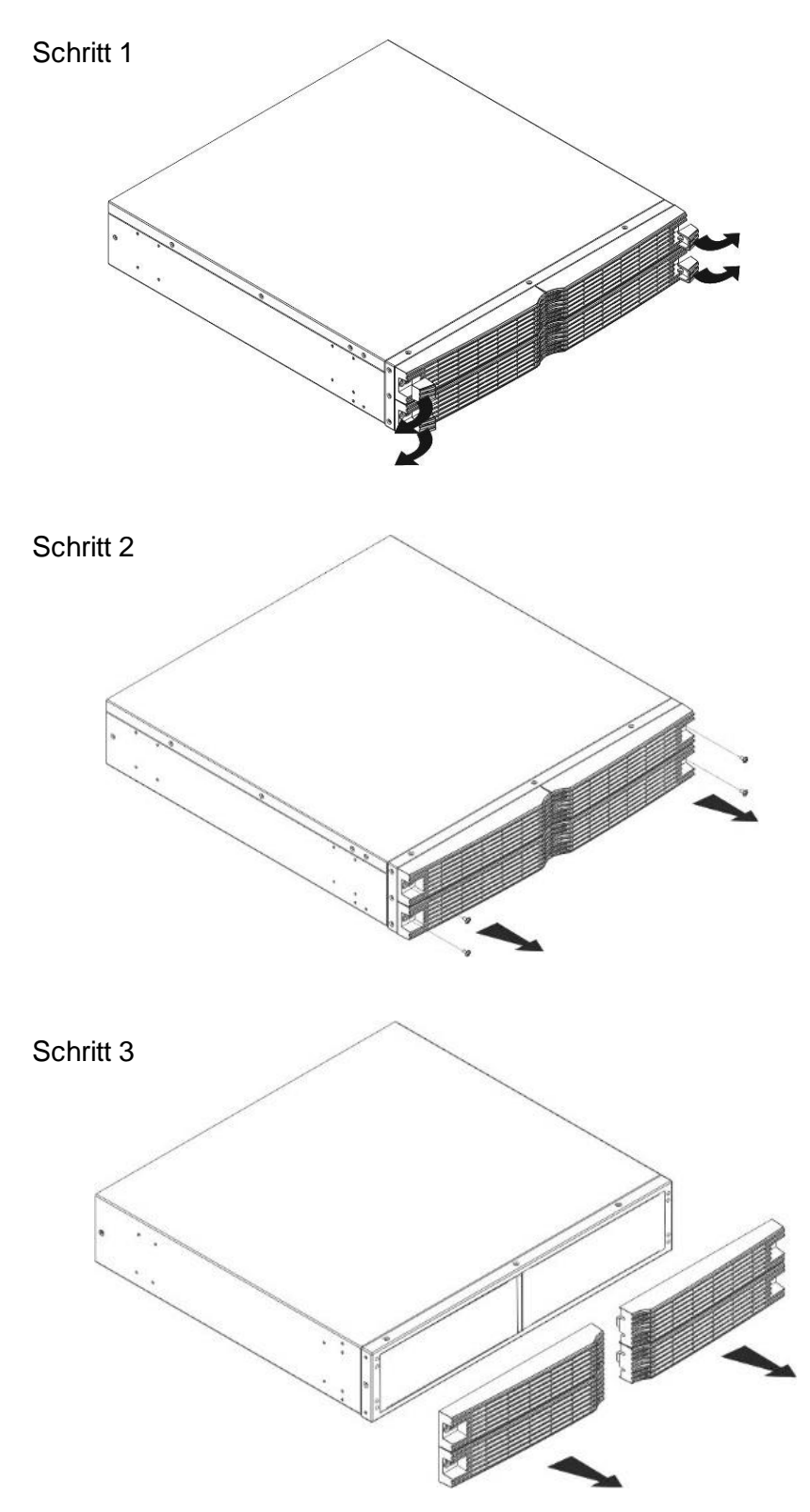

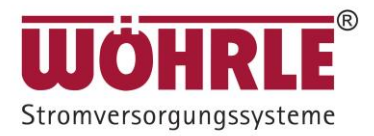

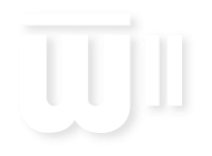

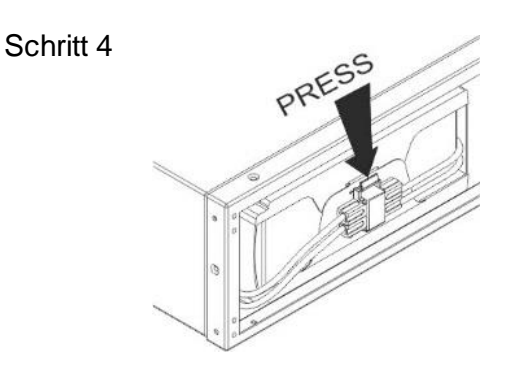

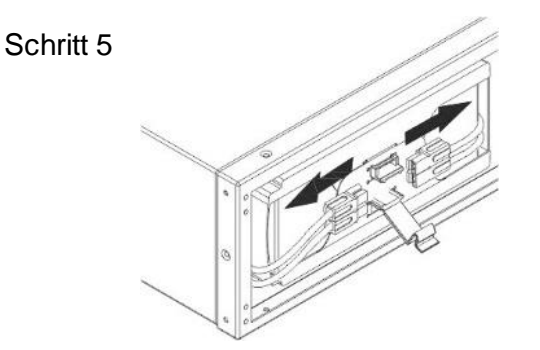

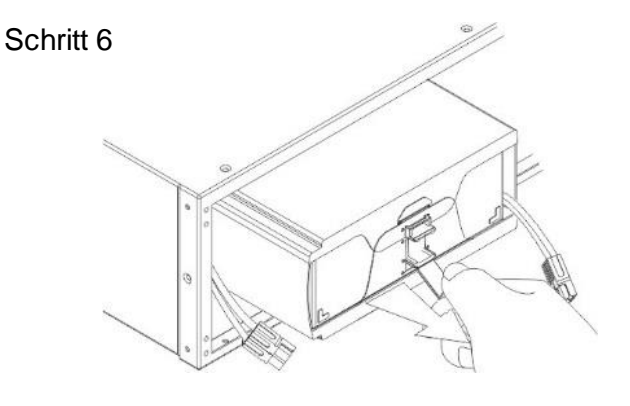

Wöhrle Stromversorgungssysteme GmbH<br>www.woehrle-svs.de Rev 05 www.woehrle-svs.de

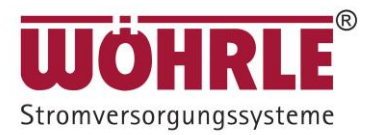

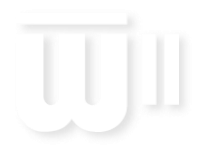

#### **10.3.7 Spezifikationen**

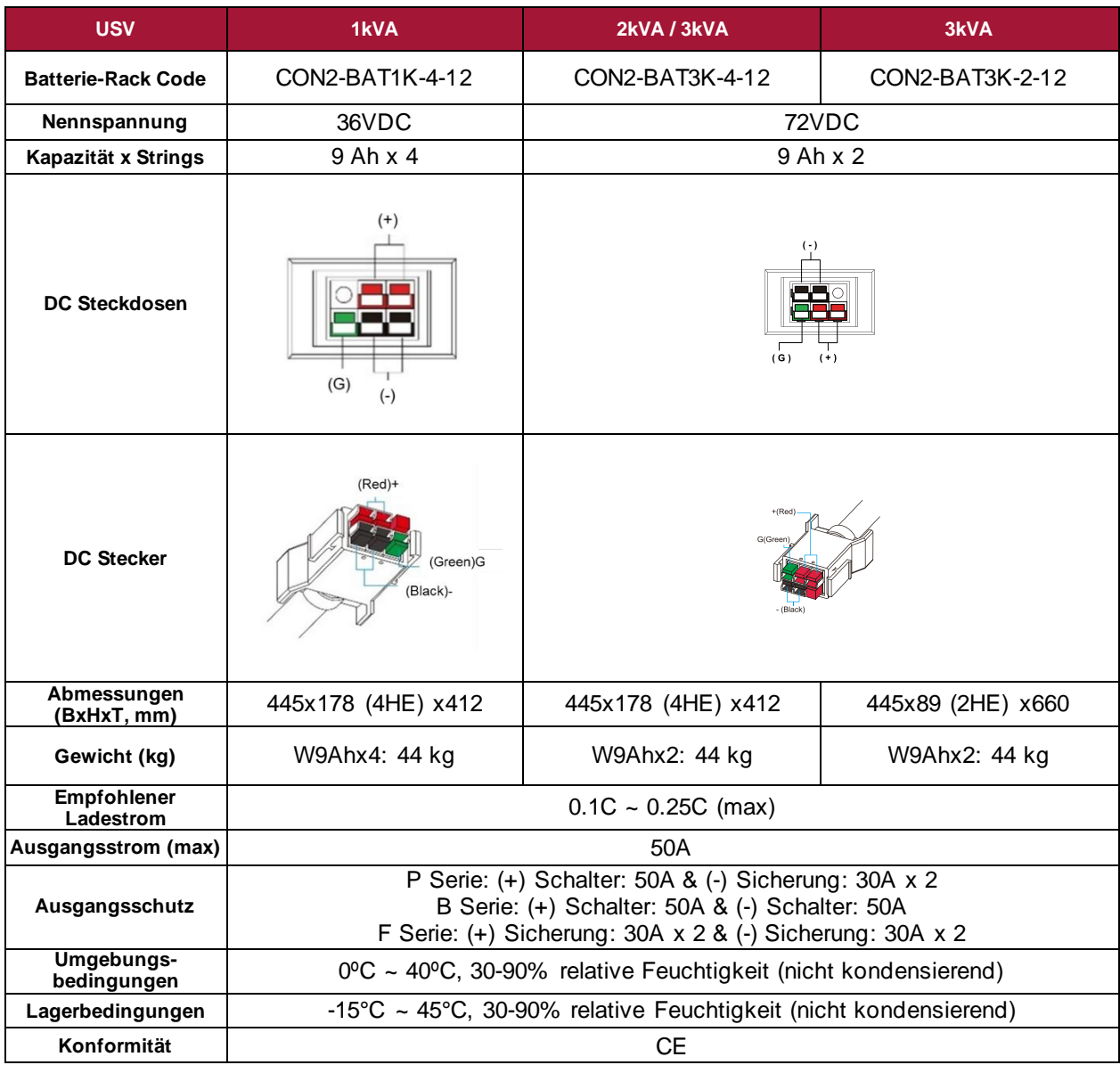

#### **10.3.8 Recyceln der gebrauchten Batterie**

Wenden Sie sich an Ihr örtliches Recycling- oder Sondermüllzentrum, um Informationen zur ordnungsgemäßen Entsorgung der gebrauchten Batterie zu erhalten.

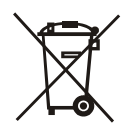